## **Note de lansare pentru Debian 12 (bookworm), 32-bit PC**

**Proiectul de documentare Debian (https://www.debian.org/doc/)**

22 aprilie 2024

Acest document este software liber și poate fi redistribuit și/sau modificat conform termenilor licenței GNU General Public License, versiunea 2, așa cum a fost publicată de Free Software Foundation.

Acest program este distribuit cu speranța că va fi util, dar FĂRĂ NICI O GARANȚIE, nici chiar garanția implicită de VANDABILITATE sau POTRIVIRE CU UN ANUMIT SCOP. A se vedea licența GNU General Public License pentru mai multe detalii.

Ar fi trebuit să primiți o copie a licenței GNU General Public License împreună cu acest program. În caz contrar scrieți la Free Software Foundation, Inc., 51 Franklin Street, Fifth Floor, Boston, MA 02110-1301 USA.

Textul licenței se găsește și la https://www.gnu.org/licences/gpl-2.0.html și /usr/share/ common-licenses/GPL-2 pe sisteme Debian.

# **Cuprins**

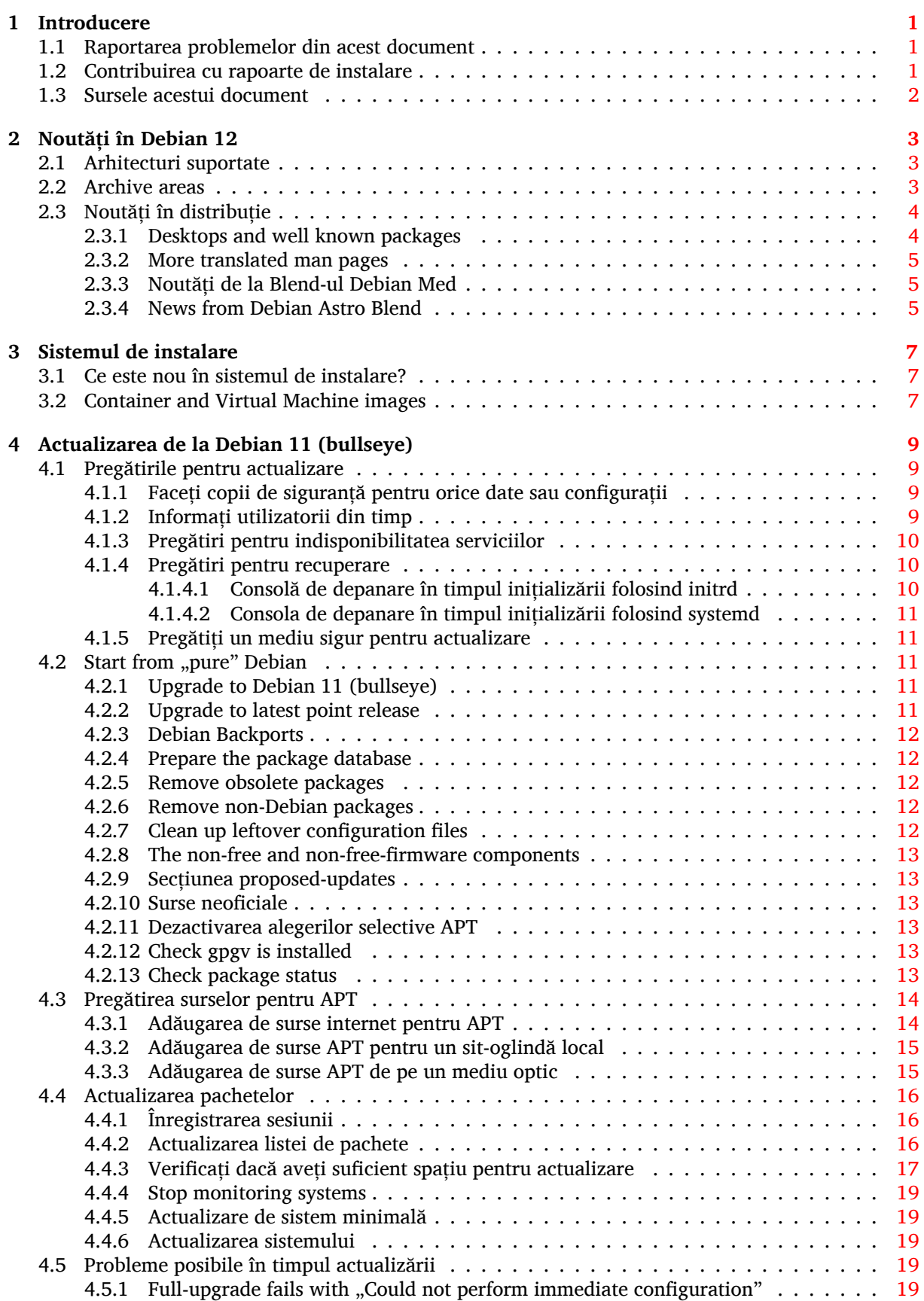

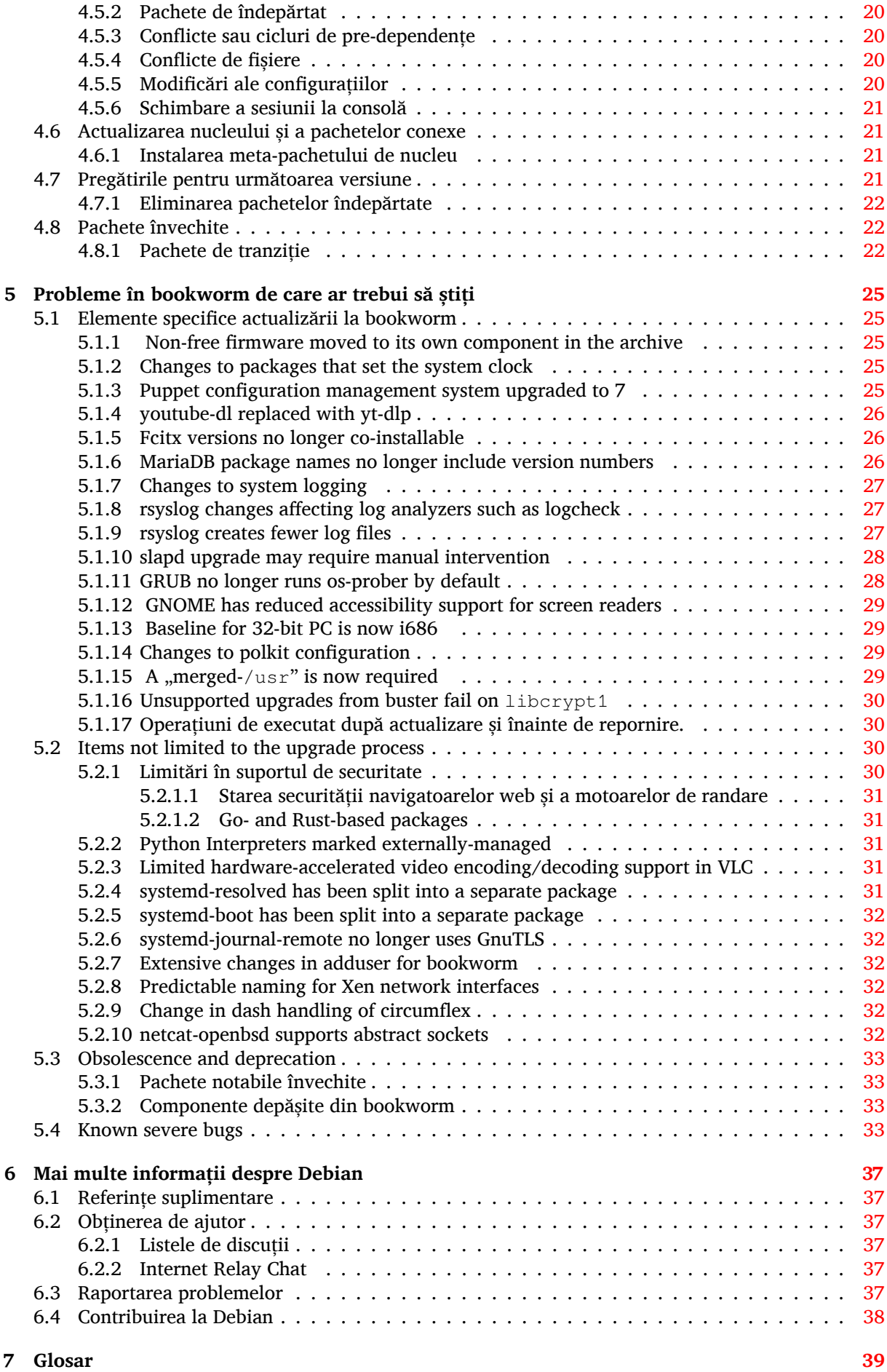

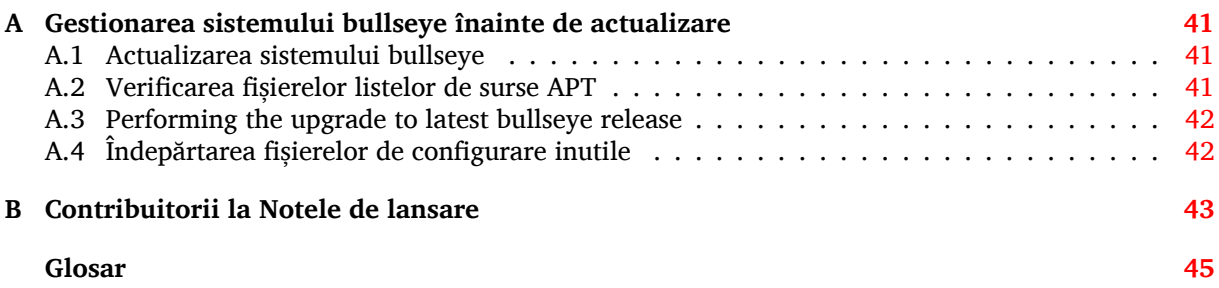

## <span id="page-6-3"></span><span id="page-6-0"></span>**Capitolul 1**

# **Introducere**

Acest document informează utilizatorii distribuției Debian despre schimbările majore din versiunea 12 (cu nume de cod bookworm).

Notele de lansare oferă informații despre cum se poate actualiza în siguranță de la versiunea 11 (cu nume de cod bullseye) la versiunea curentă și informează utilizatorii despre potențiale probleme ce pot fi întâlnite în decursul actualizării.

You can get the most recent version of this document from https://www.debian.org/releases/ bookworm/releasenotes.

#### **ATENTIE**

Țineți cont că este imposibil să menționăm toate problemele cunoscute și de aceea s-a făcut o selecție pe baza preponderenței și impactului așteptat.

Vă rugăm să țineți cont că suportăm și documentăm doar actualizări de la Debian versiunea precedentă (în acest caz actualizări de la bullseye). În cazul în care trebuie să actualizați de la versiuni mai vechi vă sugerăm să citiți edițiile precedente ale notelor de lansare și să actualizați mai întâi la bullseye.

#### **1.1 Raportarea problemelor din acest document**

Am încercat să testăm toți pașii descriși în acest document și să anticipăm toate posibilele probleme pe care utilizatorii noștri le-ar putea întâmpina.

<span id="page-6-1"></span>Totuși, dacă credeți că ați depistat o problemă (informații incorecte sau informații care lipsesc) în această documentație, vă rugăm să înregistrați un raport de problemă în sistemul de raportare a problemelor (https://bugs.debian.org/) pentru pachetul release-notes. În primul rând ar trebui să consultați rapoartele existente (https://bugs.debian.org/release-notes) în caz că problema găsită a fost deja raportată. Nu ezitați să adăugați informații suplimentare la rapoarte existente dacă puteți contribui conținut pentru acest document.

[Apreciem](https://bugs.debian.org/) și încurajăm rapoarte care conțin și un patch (n. trad. petic) pent[ru sursele documentului.](https://bugs.debian.org/) Veți găsi mai multe [informații despre cu](https://bugs.debian.org/release-notes)m se obțin sursele acestui document în Secțiune 1.3.

## **1.2 Contribuirea cu rapoarte de instalare**

<span id="page-6-2"></span>Orice informații de la utilizatori despre actualizări de la bullseye la bookworm sunt bin[eve](#page-7-0)nite. Dacă doriți să contribuiți informații puteți să înregistrați un raport de problemă în sistemul de raportare a problemelor (https://bugs.debian.org/) pentru pachetul upgrade-reports cu rezultatele dumneavoastră. Vă rugăm comprimați orice atașamente incluse (folosind **gzip**).

Vă rugăm includeți următoarele informații când trimiteți un raport de actualizare

• [Starea ba](https://bugs.debian.org/)zei de date cu pachete înainte și după actualizare: baza de date [de stare a programului](https://bugs.debian.org/) dpkg disponibilă în /var/lib/dpkg/status și baza de date de stare a pachetelor a pachetului <span id="page-7-1"></span>apt, disponibilă în /var/lib/apt/extended states. Ar fi trebuit să faceți o copie de siguranță înainte de actualizare, după cum e descris în Secțiune 4.1.1, dar puteți găsi copii de siguranță pentru /var/lib/status în /var/backups.

- Jurnalul sesiunii folosind **script**, după cum este descris în Secțiune 4.4.1.
- Jurnalele apt, disponibile în /var/log/apt/term.log [sau j](#page-14-2)urnalele **aptitude**, disponibile în /var/log/aptitude.

#### NOTĂ

Ar trebui să vă faceți timp să revizuiți jurnalele și să ștergeți orice informații sensibile și/sau confidențiale înainte să le includeți în raport, deoarece acestea vor fi publicate într-o bază de dată publică.

## **1.3 Sursele acestui document**

<span id="page-7-0"></span>Sursele acestui document sunt în format DocBook XML. Versiunea HTML este generată folosind docbook-xsl și xsltproc. Versiunea PDF este generată folosind dblatex sau xmlroff. Sursele pentru Notele de lansare sunt disponibile în depozitul Git al *Debian Documentation Project* (n. trad. Proiectul de documentație Debian). Puteți folosi interfața web (https://salsa.debian.org/ddp-team/ release-notes/) pentru a accesa fișierele individuale și să vedeți modificările acestora. Pentru mai multe informații despre accesarea Git-ului vă rugăm să consultați pagina cu informații despre VCS a Proiectului de documentație Debian (https://www.debian.org/doc/vcs).

## <span id="page-8-0"></span>**Capitolul 2**

# **Noutăți în Debian 12**

Pagina Wiki (https://wiki.debian.org/NewInBookworm) are mai multe informații despre acest subiect.

## **2.1 [Arh](https://wiki.debian.org/NewInBookworm)itecturi suportate**

Următoarele arhitecturi sunt suportate oficial în Debian 12:

- <span id="page-8-1"></span>• PC pe 32 de biți (i386) și PC pe 64 de biți (amd64)
- ARM pe 64 de biți (arm64)
- ARM EABI (armel)
- ARMv7 (EABI hard-float ABI, armhf)
- little-endian MIPS (mipsel)
- MIPS little-endian pe 64 de biți (mips64el)
- PowerPC little-endian pe 64 de biți (ppc64el)
- IBM System z (s390x)

**Baseline bump for 32-bit PC to i686** The 32-bit PC support (known as the Debian architecture i386) now requires the "long NOP" instruction. Please refer to Sectiune 5.1.13 for more information.

Puteți să citiți mai multe despre starea portărilor și să aflați detalii specifice arhitecturii dumneavoastră din paginile web ale portărilor Debian (https://www.debian.org/ports/).

## **2.2 Archive areas**

<span id="page-8-2"></span>The followi[ng archive areas, mentioned in th](https://www.debian.org/ports/)e Social Contract and in the Debian Policy, have been around for a long time:

- main: the Debian distribution;
- contrib: supplemental packages intended to work with the Debian distribution, but which require software outside of the distribution to either build or function;
- non-free: supplemental packages intended to work with the Debian distribution that do not comply with the DFSG or have other problems that make their distribution problematic.

Following the 2022 General Resolution about non-free firmware (https://www.debian.org/ vote/2022/vote\_003), the 5th point of the Social Contract was extended with the following sentence:

The Debian official media may include firmware that is otherwise not part of the Debian system to en[able use of Debian with hardware that requires such](https://www.debian.org/vote/2022/vote_003) firmware.

<span id="page-9-2"></span>While it's not mentioned explicitly in either the Social Contract or Debian Policy yet, a new archive area was introduced, making it possible to separate non-free firmware from the other non-free packages:

• non-free-firmware

Most non-free firmware packages have been moved from non-free to non-free-firmware in preparation for the Debian 12 release. This clean separation makes it possible to build official installation images with packages from main and from non-free-firmware, without contrib or non-free. In turn, these installation images make it possible to install systems with only main and non-free-firmware, without contrib or non-free.

See Secțiune 4.2.8 for upgrades from bullseye.

## **2.3 Noutăți în distribuție**

<span id="page-9-0"></span>Această nouă ve[rsiune](#page-18-0) Debian aduce din nou mult mai mult software decât versiunea precedentă, bullseye. Distribuția include peste 11089 de pachete noi, ajungând la un total de peste 64419 de pachete. Mare parte din software-ul din distribuție a fost actualizat: peste 43254 de pachete software (adică 67% din numărul de pachete din bullseye). De asemenea, din diverse motive, un număr semnificativ de pachete (peste 6296, 10% din pachetele din bullseye) au fost scoase din distribuție. Pentru aceste pachete nu veți mai vedea actualizări, acestea fiind marcate ca "învechite" în interfețele de administrare a pachetelor. Consultați Secțiune 4.8.

#### **2.3.1 Desktops and well known packages**

Debian again ships with several d[eskt](#page-27-1)op applications and environments. Among others it now includes the desktop environments GNOME 43, KDE Plasma 5.27, LXDE 11, LXQt 1.2.0, MATE 1.26, and Xfce 4.18.

<span id="page-9-1"></span>Aplicațiile de productivitate au fost de asemenea actualizate, inclusiv suitele de birou:

- LibreOffice is upgraded to version 7.4;
- GNUcash is upgraded to 4.13;

Această versiune conține, printre multe altele, și următoarele actualizări:

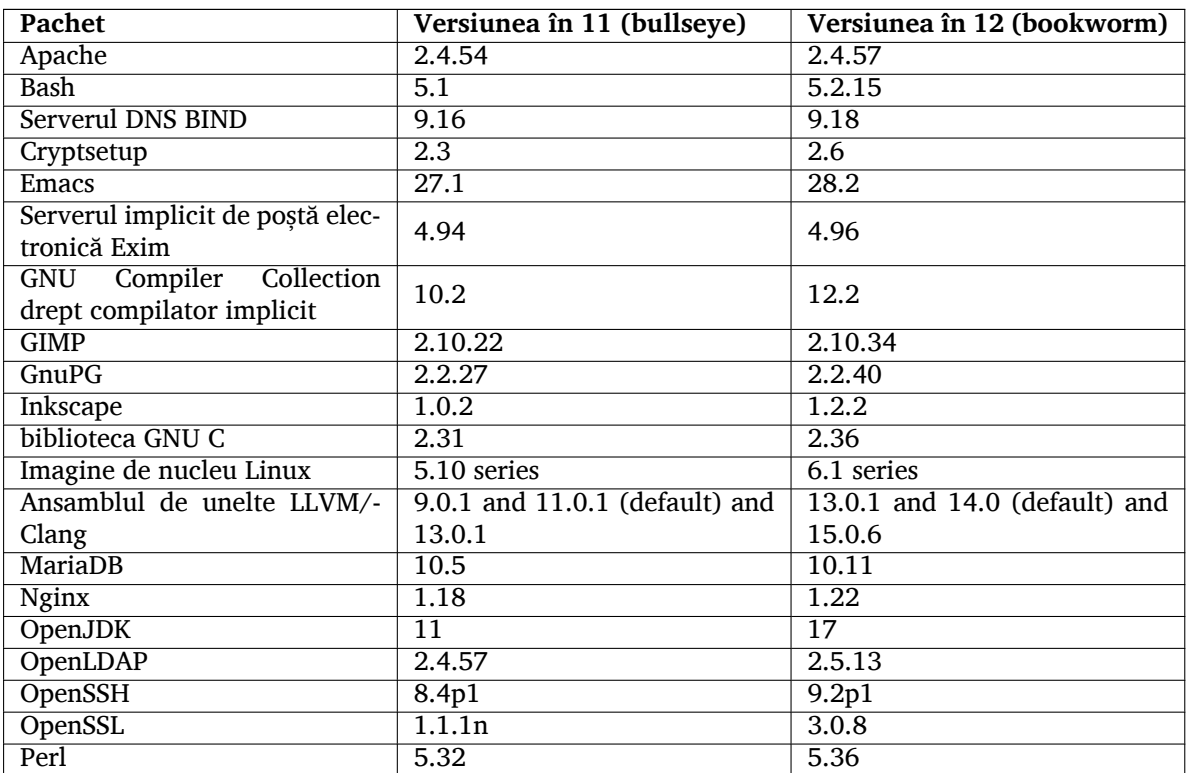

<span id="page-10-3"></span>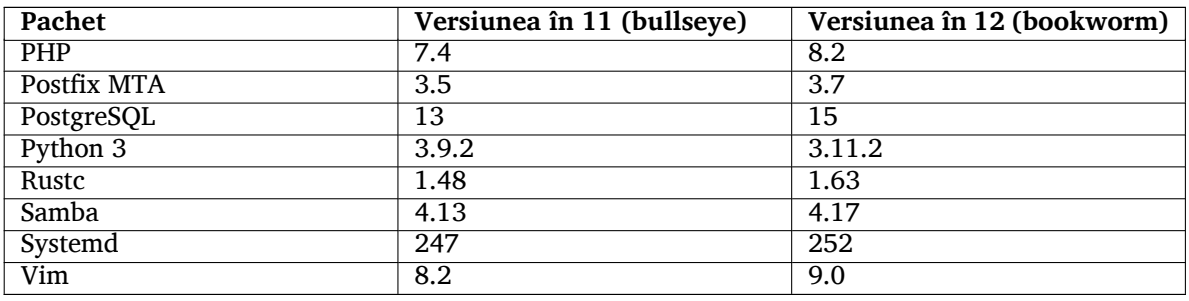

#### **2.3.2 More translated man pages**

Thanks to our translators, more documentation in **man**-page format is available in more languages than ever. For example, many man pages are now available in Czech, Danish, Greek, Finnish, Indonesian, Macedonian, Norwegian (Bokmål), Russian, Serbian, Swedish, Ukrainian and Vietnamese, and all systemd man pages are now available in German.

<span id="page-10-0"></span>To ensure the **man** command shows the documentation in your language (where possible), install the right manpages-*lang* package and make sure your locale is correctly configured by using

dpkg-reconfigure locales

.

#### **2.3.3 Noutăți de la Blend-ul Debian Med**

As in every release new packages have been added in the fields of medicine and life sciences. The new package shiny-server might be worth a particular mention, since it simplifies scientific web applications using R. We also kept up the effort to provide Continuous Integration support for the packages maintained by the Debian Med team.

<span id="page-10-1"></span>The Debian Med team is always interested in feedback from users, especially in the form of requests for packaging of not-yet-packaged free software, or for backports from new packages or higher versions in testing.

To install packages maintained by the Debian Med team, install the metapackages named med-*\**, which are at version 3.8.x for Debian bookworm. Feel free to visit the Debian Med tasks pages (https: //blends.debian.org/med/tasks) to see the full range of biological and medical software available in Debian.

## **2.3.4 News from Debian Astro Blend**

Debian bookworm comes with version 4.0 of the Debian Astro Pure Blend, which continues to represent a great one-stop solution for professional astronomers, enthusiasts and everyone who is interested in astronomy. Almost all packages in Debian Astro were updated to new versions, but there are also several new software packages.

<span id="page-10-2"></span>For radio astronomers, the open source correlator openvlbi is now included. The new packages astap and planetary-system-stacker are useful for image stacking and astrometry resolution. A large number of new drivers and libraries supporting the INDI protocol were packaged and are now shipped with Debian.

The new Astropy affiliated packages python3-extinction, python3-sncosmo, python3-specreduce, and python3-synphot are included, as well as packages created around python3-yt and python3-sunpy. Python support for the ASDF file format is much extended, while the Java ecosystem is extended with libraries handling the ECSV and TFCAT file formats, primarily for use with topcat.

Check the Astro Blend page (https://blends.debian.org/astro) for a complete list and further information.

## <span id="page-12-0"></span>**Capitolul 3**

# **Sistemul de instalare**

The Debian Installer is the official installation system for Debian. It offers a variety of installation methods. The methods that are available to install your system depend on its architecture.

Imaginile programului de instalare pentru bookworm pot fi găsite împreună cu Ghidul de instalare pe situl Debian (https://www.debian.org/releases/bookworm/debian-installer/).

Ghidul de instalare mai este inclus și pe primul disc din seturile oficiale de DVD Debian (CD/blu-ray) la:

/d[oc/install/](https://www.debian.org/releases/bookworm/debian-installer/)manual/<i>limbb''ăb''</i>/index.html

Ar fi bine să verificați și erata (https://www.debian.org/releases/bookworm/debian-installer/ index#errata) debian-installer (n. trad. Programul de instalare Debian) pentru o listă a problemelor cunoscute.

## **3.1 Ce este nou [în s](https://www.debian.org/releases/bookworm/debian-installer/index#errata)istemul de instalare?**

Programul de instalare Debian a avut parte de multe schimbări de la versiunea precedentă lansată oficial odată cu Debian 11, rezultând atât în suport mai bun pentru hardware cât și capabilități noi, interesante.

<span id="page-12-1"></span>If you are interested in an overview of the changes since bullseye, please check the release announcements for the bookworm beta and RC releases available from the Debian Installer's news history (https://www.debian.org/devel/debian-installer/News/).

## **3.2 Container and Virtual Machine images**

Multi-architecture Debian bookworm container images are available on Docker Hub (https://hub. docker.com/ $\angle$ /debian). In addition to the standard images, a "slim" variant is available that reduces disk usage.

<span id="page-12-2"></span>Virtual machine images for the Hashicorp Vagrant VM manager ar[e published](https://hub.docker.com/_/debian) to Vagrant Cloud (https://app.vagrantup.com/debian).

## <span id="page-14-0"></span>**Capitolul 4**

# **Actualizarea de la Debian 11 (bullseye)**

### **4.1 Pregătirile pentru actualizare**

<span id="page-14-1"></span>Vă sugerăm ca înainte de actualizare să citiți informațiile din Cap. 5. Acel capitol tratează probleme potențiale care nu sunt legate direct de procesul de actualizare, dar care ar putea fi important de știut înainte să începeți.

#### **4.1.1 Faceți copii de siguranță pentru orice date sa[u](#page-30-0) configurații**

<span id="page-14-2"></span>Înainte de a vă actualiza sistemul, este indicat să faceți o copie de siguranță completă, sau cel puțin a datelor sau a configurațiilor pe care nu vă permiteți să le pierdeți. Uneltele și procesele de actualizare sunt foarte fiabile, însă o problemă hardware apărută în mijlocul actualizării poate afecta sever un sistem.

The main things you'll want to back up are the contents of /etc, /var/lib/dpkg, /var/lib/ apt/extended\_states and the output of:

\$ dpkg --get-selections '\*' # (the quotes are important)

If you use **aptitude** to manage packages on your system, you will also want to back up  $/\text{var}/\text{lib}/$ aptitude/pkgstates.

Procesul de actualizare în sine nu modifică nimic în directorul /home. Totuși, unele aplicații (cum ar fi unele componente ale suitei Mozilla, mediile grafice GNOME și KDE) sunt cunoscute pentru faptul că suprascriu valorile existente ale configurațiilor utilizatorilor cu noi valori implicite în momentul în care o versiune nouă a aplicației este pornită pentru prima oară de către utilizator. Ca măsură de precauție, veți dori probabil să faceți o copie de siguranță a fisierelor și directoarelor ascunse ("dotfiles" (n. trad. care încep cu punct)) din directoarele utilizatorilor. Copia ar putea să vă ajute să restaurați sau să recreați vechile configurații. Probabil veți dori să informați și utilizatorii în acest sens.

Orice operație de instalare a pachetelor trebuie executată cu drepturi de superutilizator, deci fie vă autentificați ca root, fie utilizați **su** sau **sudo** pentru a obține drepturile de acces necesare.

Operația de actualizare are câteva precondiții pe care va trebui să le verificați înainte de actualizare.

#### **4.1.2 Informați utilizatorii din timp**

Este o idee bună să informați din timp toți utilizatorii despre actualizările planificate, chiar dacă utilizatorii ce vă accesează sistemul prin conexiune **ssh** n-ar trebui să sesizeze prea multe în timpul actualizării și ar trebui să-și poată continua lucrul.

<span id="page-14-3"></span>Dacă doriți să vă luați măsuri suplimentare de precauție faceți o copie de siguranță sau demontați partiția /home înainte de actualizare.

Va trebui sa faceți o înnoire de nucleu (n. trad. "kernel") odată cu trecerea la bookworm, deci o repornire va fi necesară. În mod normal aceasta se face atunci când actualizarea este încheiată.

#### **4.1.3 Pregătiri pentru indisponibilitatea serviciilor**

<span id="page-15-6"></span>Pot exista servicii oferite de sistem asociate cu pachete care vor fi incluse in actualizare. În acest caz țineți cont că aceste servicii vor fi oprite în timp ce pachetele asociate sunt înlocuite și configurate. În această perioadă, serviciile respective nu vor fi disponibile.

<span id="page-15-0"></span>Timpul precis de indisponibilitate al acestor servicii variază în funcție de numărul de pachete actualizate în sistem și include de asemenea timpul necesar administratorului de sistem să răspundă la întrebările de configurare de la actualizările de pachete (dacă există). Țineți cont că, în cazul în care procesul de înnoire se face nesupraveghat și sistemul solicită informații pe parcursul actualizării, este foarte posibil ca serviciile să fie indisponibile<sup>1</sup> pentru o perioadă de timp semnificativă.

Dacă sistemul de actualizat furnizează servicii critice pentru utilizatori sau rețea<sup>2</sup> puteți reduce timpul de indisponibilitate dacă faceți o înnoire minimală, după cum este descrisă în Secțiune 4.4.5, urmată de o înnoire a nucleului și o repornire, iar apoi actualizați pachetele asociate cu serviciile critice. Actualizați aceste pachete înainte de actualizarea [c](#page-15-3)ompletă a sistemului descrisă în Secțiune 4.4.6. În acest fel puteți să vă asigurați că aceste servicii critice rulează și sunt disponibile pe dur[ata](#page-15-4) înt[regulu](#page-24-1)i proces de înnoire, iar timpul în care sunt indisponibile este redus.

#### **4.1.4 Pregătiri pentru recuperare**

Deși Debian face tot posibilul ca sistemul să rămână capabil de pornire în orice moment există o șansă să întâmpinați probleme la reinițializarea sistemului după actualizare. Problemele potențiale cunoscute sunt documentate aici și în următorul capitol al acestor Note de lansare.

<span id="page-15-1"></span>Din acest motiv are sens să vă asigurați că veți putea să recuperați sistemul în cazul în care acesta nu va mai reporni, sau va eșua la activarea rețelei, în cazul sistemelor la distanță.

Dacă faceți actualizarea de la distanță printr-o conexiune **ssh** este recomandabil să luați măsurile necesare pentru a putea accesa serverul printr-un terminal serial la distanță. Există posibilitatea ca după actualizarea nucleului și repornirea sistemului să fie nevoie să reparați configurația sistemului de la o consolă locală. De asemenea, dacă sistemul este repornit accidental în mijlocul actualizării există șansa să fie necesară recuperare folosind o consolă locală.

Pentru recuperare de urgență în general recomandăm să folosiți *rescue mode* (n. trad. modul de recuperare) al Programului de instalare Debian bookworm. Avantajul folosirii programului de instalare este că puteți alege dintre multiplele metode de recuperare pe cea care se potrivește cel mai bine situației. Vă rugăm să consultați secțiunea "Recovering a Broken System" (n.tr. Recuperarea unui sistem stricat) din capitolul 8 al Ghidului de instalare (https://www.debian.org/releases/ bookworm/installmanual) și FAQ - Întrebări frecvente despre Programul de instalare (https: //wiki.debian.org/DebianInstaller/FAQ).

If that fails, you will need an alternative way to boot your system so you can access and repair it. One option is to use a special rescue or live install ([https://w](https://www.debian.org/releases/bookworm/installmanual)ww.debian.org/CD/live/) image. After booting from that, you should be [able to mount your root file system and](https://wiki.debian.org/DebianInstaller/FAQ) **chroot** into it to investigate and fix the problem.

#### **4.1.4.1 Consolă de depanare î[n timpul in](https://www.debian.org/CD/live/)ițializării folosind initrd**

Pachetul initramfs-tools <mark>include un interpretor de comenzi minimal<sup>3</sup> în imaginile initrd pe care le</mark> generează. De exemplu, dacă imaginea initrd nu poate să monteze sistemul de fișiere rădăcină, veți fi transferat la acest interpretor de comenzi, care dispune de comenzi de bază pentru a putea detecta și eventual rezolva problema.

<span id="page-15-2"></span>Lucruri uzuale pe care ar trebui să le verificați: prezența fișierelor-[di](#page-15-5)spozitiv corecte în /dev; ce module sunt încărcate (cat /proc/modules); rezultatul comenzii **dmesg**, pentru erori la încărcarea driverelor. Rezultatul comenzii **dmesg** va arăta și care fișiere-dispozitiv au fost alocate discurilor. Ar trebui să comparați cu rezultatul comenzii echo \$ROOT pentru a vă asigura că sistemul de fișiere rădăcină este pe dispozitivul la care vă așteptați.

Dacă reușiți să corectați problema puteți ieși din consola de depanare cu comanda  $\epsilon \times i$ t, iar apoi se va continua procesul de inițializare de la punctul în care a eșuat. Desigur, va trebui să reparați problema la bază și să regenerați imaginea initrd pentru ca următoarea inițializare să nu eșueze din nou.

<sup>&</sup>lt;sup>1</sup>Dacă prioritatea debconf este stabilită la un nivel foarte ridicat puteți preveni întrebările de configurare, dar serviciile care se bazează pe opțiuni de configurare implicite care nu se aplică sistemului dumneavoastră nu vor porni.

<span id="page-15-5"></span><span id="page-15-4"></span><span id="page-15-3"></span> $^2$ Spre exemplu: serviciile DNS sau DHCP, mai ales dacă nu există redundanță sau soluție de înlocuire. În cazul DHCP utilizatorii pot fi deconectați de la rețea dacă timpul de alocare al adresei este mai mic decât timpul necesar procesului de actualizare.  $3$ Această facilitate poate fi dezactivată prin adăugarea parametrului  $p$ anic=0 la parametrii de inițializare.

#### **4.1.4.2 Consola de depanare în timpul inițializării folosind systemd**

<span id="page-16-5"></span>Dacă inițializarea eșuează rulând systemd este posibil să obțineți o consolă de depanare root (cu drepturi de administrator) modificând linia de comandă a nucleului. Dacă inițializarea reușește, dar unele servicii nu pornesc, ar putea fi util să adăugați systemd.unit=rescue.target la parametrii nucleului.

<span id="page-16-0"></span>Altfel, parametrul de nucleu systemd.unit=emergency.target va oferi o consolă de administrare cât se poate de repede. Totuși, aceasta se va întâmplă înainte de montarea sistemul de fișiere rădăcină cu permisiuni citire-scriere. Va trebui să faceți asta manual cu:

```
# mount -o remount,rw /
```
Another approach is to enable the systemd "early debug shell" via the debug-shell.service. On the next boot this service opens a root login shell on tty9 very early in the boot process. It can be enabled with the kernel boot parameter systemd.debug-shell=1, or made persistent with **systemctl enable debug-shell** (in which case it should be disabled again when debugging is completed).

More information on debugging a broken boot under systemd can be found in the Freedesktop.org Diagnosing Boot Problems (https://freedesktop.org/wiki/Software/systemd/Debugging/) article.

## **[4.1.5 Pregătiți un](https://freedesktop.org/wiki/Software/systemd/Debugging/) mediu sigur pentru actualizare**

#### <span id="page-16-1"></span>IMPORTANT

Dacă utilizați servicii VPN (cum ar fi  $\text{tinc}$ ) este posibil ca acestea să nu fie disponibile pe tot parcursul procesului de actualizare. Mai multe informații la Secțiune 4.1.3.

Pentru a avea o marjă de siguranță suplimentară atunci când actualizați de la distanță vă sugerăm să rulați proce[sul de](#page-15-0) actualizare într-o consolă virtuală furnizată de programul **screen**. Acesta permite reconectarea în siguranță iar procesul de actualizare nu este întrerupt, chiar dacă procesul conexiunii la distanță eșuează temporar.

## **4.2 Start from "pure" Debian**

<span id="page-16-2"></span>The upgrade process described in this chapter has been designed for "pure" Debian stable systems. APT controls what is installed on your system. If your APT configuration mentions additional sources besides bullseye, or if you have installed packages from other releases or from third parties, then to ensure a reliable upgrade process you may wish to begin by removing these complicating factors.

Fișierul principal de configurare folosit de APT pentru a decide de la ce surse va descărca pachete este /etc/apt/sources.list, dar poate folosi și fișiere din directorul /etc/apt/sources.list.d/ pentru detalii vedețisources.list(5) (https://manpages.debian.org//bookworm/apt/sources. list.5.html). Dacă sistemul dumneavoastră folosește fișiere source-list multiple trebuie să vă asigurați că sunt consecvente.

## **4.2.1 Upgrade [to Debian 1](https://manpages.debian.org//bookworm/apt/sources.list.5.html)1 (bullseye)**

Only upgrades from Debian 11 (bullseye) are supported. Display your Debian version with:

\$ cat /etc/debian\_version

<span id="page-16-3"></span>Please follow the instructions in the Release Notes for Debian 11 (https://www.debian.org/releases/ bullseye/releasenotes) to upgrade to Debian 11 first if needed.

#### **4.2.2 Upgrade to latest p[oint release](https://www.debian.org/releases/bullseye/releasenotes)**

<span id="page-16-4"></span>This procedure assumes your system has been updated to the latest point release of bullseye. If you have not done this or are unsure, follow the instructions in Section A.1.

#### **4.2.3 Debian Backports**

<span id="page-17-5"></span>Debian Backports (https://backports.debian.org/) allows users of Debian stable to run more up-to-date versions of packages (with some tradeoffs in testing and security support). The Debian Backports Team maintains a subset of packages from the next Debian release, adjusted and recompiled for usage on the current Debian stable release.

<span id="page-17-0"></span>[Packages from](https://backports.debian.org/) bullseye-backports have version numbers lower than the version in bookworm, so they should upgrade normally to bookworm in the same way as "pure" bullseye packages during the distribution upgrade. While there are no known potential issues, the upgrade paths from backports are less tested, and correspondingly incur more risk.

#### ATENȚIE

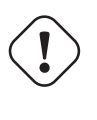

While regular Debian Backports are supported, there is no clean upgrade path from sloppy (https://backports.debian.org/Instructions/#index4h2) backports (which use APT source-list entries referencing bullseye-backportssloppy).

As with Secțiune 4.2.10, users are advised to remove bullseye-backports entries from their APT source-list files before the upgrade. After it is completed, they may consider adding bookworm-backports (https://backports.debian.org/Instructions/).

For more informa[tion, co](#page-18-2)nsult the Backports Wiki page (https://wiki.debian.org/Backports).

#### **4.2.4 Prepare the package database**

<span id="page-17-1"></span>You should make sure the package d[atabase is ready befo](https://wiki.debian.org/Backports)re proceeding with the upgrade. If you are a user of another package manager like aptitude or synaptic, review any pending actions. A package scheduled for installation or removal might interfere with the upgrade procedure. Note that correcting this is only possible if your APT source-list files still point to *bullseye* and not to *stable* or *bookworm*; see Section A.2.

#### **4.2.5 Remove obsolete packages**

<span id="page-17-2"></span>It is a [good](#page-46-2) idea to remove obsolete packages from your system before upgrading. They may introduce complications during the upgrade process, and can present security risks as they are no longer maintained.

#### **4.2.6 Remove [non-Debian packages](#page-27-3)**

<span id="page-17-3"></span>Below there are two methods for finding installed packages that did not come from Debian, using either **apt** or **apt-forktracer**. Please note that neither of them are 100% accurate (e.g. the apt example will list packages that were once provided by Debian but no longer are, such as old kernel packages).

```
$ apt list '?narrow(?installed, ?not(?origin(Debian)))'
$ apt-forktracer | sort
```
## **4.2.7 Clean up leftover configuration files**

A previous upgrade may have left unused copies of configuration files; old versions of configuration files, versions supplied by the package maintainers, etc. Removing leftover files from previous upgrades can avoid confusion. Find such leftover files with:

<span id="page-17-4"></span># find /etc -name '\*.dpkg-\*' -o -name '\*.ucf-\*' -o -name '\*.[merge-error](#page-25-4)'

#### **4.2.8 The non-free and non-free-firmware components**

<span id="page-18-7"></span>If you have non-free firmware installed it is recommended to add non-free-firmware to your APT sources-list. For details see Secțiune 2.2 and Secțiune 5.1.1.

#### <span id="page-18-0"></span>**4.2.9 Secțiunea proposed-updates**

Dacă aveți secțiunea proposed-up[dat](#page-8-2)es (n. trad. a[ctuali](#page-30-2)zări propuse) în fișierele source-list ale APT ar fi bine să o ștergeți înainte de a încerca să actualizați sistemul. Aceasta este o precauție pentru a reduce probabilitatea unor conflicte.

#### <span id="page-18-1"></span>**4.2.10 Surse neoficiale**

<span id="page-18-2"></span>Dacă aveți pachete non-Debian pe sistemul dumneavoastră ar trebui să știți că acestea ar putea fi șterse în cursul actualizării datorită unor conflicte de dependențe. Dacă aceste pachete au fost instalate prin adăugarea unei arhive suplimentare în fișierele source-list ale APT ar trebui să verificați dacă această arhivă oferă pachete compilate pentru bookworm și să schimbați sursa corespunzătoare la același moment cu schimbarea surselor pentru pachetele Debian.

Unii utilizatori ar putea avea instalate pe sistemele lor bullseye versiuni *neoficiale* de tip backport "mai noi" ale unor pachete care *sunt* în Debian. Aceste pachete pot cauza probleme în timpul unei actualizări deoarece pot rezulta în conflicte de fișiere<sup>4</sup>. Secțiune 4.5 conține informații despre cum să rezolvați conflictele de fișiere dacă apar.

#### **4.2.11 Dezactivarea alegerilor selective [A](#page-18-6)PT**

<span id="page-18-3"></span>If you have configured APT to install certain packages from a distribution other than stable (e.g. from testing), you may have to change your APT pinning configuration (stored in /etc/apt/preferences and  $/etc/apt/preferences.d/$  to allow the upgrade of packages to the versions in the new stable release. Further information on APT pinning can be found in apt\_preferences(5) (https://manpages. debian.org//bookworm/apt/apt\_preferences.5.en.html).

## **4.2.12 Check gpgv is installed**

APT needs **gpgv** version 2 or greater to verify the keys used to sign releases of bookworm. Since  $qpqv1$ technically satisfies the dependency but is useful only in specialized circumstances, users may wish to ensure the correct version is installed with:

```
# apt install gpgv
```
#### **4.2.13 Check package status**

Indiferent de metoda utilizată pentru actualizare, se recomandă să verificați mai întâi starea tuturor pachetelor și să vă asigurați că toate pachetele sunt într-o stare actualizabilă. Următoarea comandă va afișa eventualele pachete care au starea de Half-Installed (n. trad. jumătate-instalat) sau Failed-Config (n. trad. eșec-configurare), precum și cele cu o stare de eroare.

<span id="page-18-5"></span>\$ dpkg --audit

Ați putea să inspectați starea tuturor pachetelor de pe sistemul dumneavoastră și utilizând **aptitude** sau folosind comenzi precum

```
$ dpkg -l | pager
  sau
# dpkg --get-selections '*' > ~/curr-pkgs.txt
```
Alternatively you can also use **apt**.

<span id="page-18-6"></span><sup>&</sup>lt;sup>4</sup>În mod normal sistemul de management al pachetelor din Debian nu permite unui pachet să șteargă sau să înlocuiască un fișier deținut de alt pachet, decât în cazul în care a fost definit ca înlocuitor pentru acel pachet.

# apt list --installed > ~/curr-pkgs.txt

Este preferabil să ștergeți orice marcaje "păstrat" (n. trad. "hold") înainte de actualizare. Actualizarea va eșua dacă este păstrat un pachet esențial pentru actualizare.

\$ apt-mark showhold

Dacă ați modificat și recompilat local un pachet și nu l-ați redenumit sau nu ați adăugat o "epocă" la versiune, va trebui să îl "păstrați" pentru a nu fi actualizat.

Starea "hold" pentru apt poate fi schimbată folosind:

# apt-mark hold *package\_name*

Înlocuiți hold cu unhold pentru a șterge starea "hold".

Dacă mai aveți ceva de rezolvat este cel mai bine vă asigurați că fișierele source-list APT încă fac referire la bullseye, după cum este explicat în Section A.2.

## **4.3 Pregătirea surselor pentru APT**

Before starting the upgrade you must reconfigure A[PT s](#page-46-2)ource-list files (/etc/apt/sources.list and files under /etc/apt/sources.list.d/) to add sources for bookworm and typically to remove sources for bullseye.

<span id="page-19-0"></span>APT va lua în considerare toate pachetele care pot fi găsite prin intermediul oricărei arhive de pachete configurate și va instala pachetul cu cea mai mare versiune, alegând prioritar prima linie din fișiere. În cazul în care aveți mai multe locații cu pachete ar trebui să listați în primul rând cele de pe discuri locale, după care CD-uri, iar după aceea cele de la distanță.

O versiune poate fi menționată atât prin numele de cod (de ex: bullseye, bookworm) cât și prin numele de stare (ex: oldstable, stable, testing, unstable). Referirea la o versiune folosind numele de cod are avantajul că nu veți fi luat prin surprindere de o nouă versiune, motiv pentru care am folosit această abordare aici. Evident, aceasta înseamnă că va trebui să urmăriți anunțurile de lansare. Dacă utilizați numele de stare veți observa multe actualizări pentru pachete, disponibile imediat ce o versiune a fost lansată.

Debian pune la dispoziție două liste de e-mail cu anunțuri care vă ajută să rămâneți la curent cu informații relevante despre lansările Debian:

- By subscribing to the Debian announcement mailing list (https://lists.debian.org/debian-announce/), you will receive a notification every time Debian makes a new release. Such as when bookworm changes from e.g. testing to stable.
- Dacă vă [abonați la lista de e-mail pentru anunțuri de secu](https://lists.debian.org/debian-announce/)ritate Debian (https://lists.debian. org/debian-security-announce/), veți primi o notificare de fiecare dată când Debian publică un anunț de securitate.

#### **4.3.1 Ad[ăugarea de surse internet pentru APT](https://lists.debian.org/debian-security-announce/)**

<span id="page-19-1"></span>La instalări noi implicit APT este configurat să folosească serviciul Debian APT CDN (n. trad. CDN - "Content Delivery Network", rețea de distribuție de conținut). În felul acesta pachetele ar trebui să fie descărcate automat de la un server apropiat în rețea. Deoarece acesta este un serviciu nou instalările mai vechi ar putea fi configurate să preia pachete de la serverele principale Debian sau unul din siturile oglindă. Este recomandat să comutați la utilizarea serviciului CDN în configurația APT, în cazul în care nu ați făcut deja acest lucru.

Pentru a utiliza serviciul CDN adăugați o linie ca aceasta în configurația APT (se presupune că folosiți secțiunile main și contrib):

deb https://deb.debian.org/debian bookworm main contrib

După ce adăugați noile surse dezactivați liniile "deb" care existau înainte, prin introducerea unui diez (#) la începutul lor.

Totuși, dacă obțineți rezultate mai bune folosind un site-oglindă specific care este mai apropiat din punct de vedere al rețelei, această opțiune este disponibilă în continuare.

<span id="page-20-2"></span>Adresele siturilor-oglindă Debian pot fi găsite la https://www.debian.org/distrib/ftplist (vedeți secțiunea "lista serverelor Debian").

De exemplu, să presupunem că cel mai apropiat sit-oglindă Debian este http://mirrors.kernel.org. Dacă inspectați această locație cu un navigator web, veți observa că directoarele principale sunt organizate astfel:

```
http://mirrors.kernel.org/debian/dists/bookworm/main/binary-i386/...
http://mirrors.kernel.org/debian/dists/bookworm/contrib/binary-i386/...
```
Pentru a configura APT să folosească un sit-oglindă, adăugați o linie ca aceasta (se presupune din nou că folosiți main și contrib):

deb http://mirrors.kernel.org/debian bookworm main contrib

Observați că "dists" este adăugat implicit, iar argumentele de după numele versiunii sunt utilizate pentru a extinde calea în directoare multiple.

Din nou, după ce adăugați sursele noi, dezactivați înregistrările pentru arhive existente anterior.

#### **4.3.2 Adăugarea de surse APT pentru un sit-oglindă local**

În loc să folosiți situri-oglindă poate doriți să modificați fișierele source-list APT pentru a folosi o sursă de pe un disc local (eventual montat prin NFS).

<span id="page-20-0"></span>De exemplu, locația dumneavoastră cu pachete poate fi în /var/local/debian/, având directoarele principale astfel:

```
/var/local/debian/dists/bookworm/main/binary-i386/...
/var/local/debian/dists/bookworm/contrib/binary-i386/...
```
Pentru a utiliza această locație cu apt adăugați această linie în fișierul sources.list:

deb file:/var/local/debian bookworm main contrib

Observați că "dists" este adăugat implicit, iar argumentele de după numele versiunii sunt utilizate pentru a extinde calea în directoare multiple.

După ce ați adăugat noile surse dezactivați liniile pentru arhive care existau deja în fișierele sourcelist ale APT prin plasarea unui diez (#) la începutul lor.

#### **4.3.3 Adăugarea de surse APT de pe un mediu optic**

Dacă doriți să folosiți *doar* DVD-uri (sau CD-uri sau discuri Blu-ray), dezactivați liniile existente din fișierele source-list APT, prin plasarea unui diez (#) la începutul lor.

<span id="page-20-1"></span>Asigurați-vă că există o linie în /etc/fstab ce permite montarea CD-ROM-ului la locația /media/ cdrom. De exemplu, dacă unitatea CD-ROM este /dev/sr0 atunci /etc/fstab ar trebui să conțină o linie de genul:

/dev/sr0 /media/cdrom auto noauto,ro 0 0

De reținut că între cuvintele noauto,ro din cel de-al patrulea câmp nu trebuie să existe *niciun spațiu*.

Pentru a verificare introduceți un CD și încercați să rulați

```
# mount /cdrom # monteazb''ăb'' CD-ul în punctul de montare
# ls -alF /cdrom # afib''șb''eazb''ăb'' directorul rb''ăb''db''ăb''cinb''ăb'' ←-
   din CD
# umount /cdrom # demonteazb''ăb'' CD-ul
```
Apoi rulați

# apt-cdrom add

pentru fiecare CD-ROM Debian cu binare pe care îl aveți, pentru a adăuga datele despre fiecare CD în baza de date APT.

## <span id="page-21-0"></span>**4.4 Actualizarea pachetelor**

Metoda recomandată de actualizare de la versiuni anterioare Debian este să folosiți utilitarul de gestionare a pachetelor **apt**.

#### NOTĂ

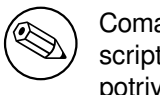

Comanda **apt** este destinată folosirii interactive și nu ar trebui folosită în scripturi. În scripturi ar trebui folosită comanda **apt-get**, care produce răspunsuri stabile, mai potrivite pentru procesare automată.

Nu uitați să montați toate partițiile necesare (în special partiția rădăcină și partiția  $/\text{usr}$ ) în mod citire-scriere, cu o comandă ca:

```
# mount -o remount,rw /punct_de_montare
```
În continuare ar trebui să verificați că sursele APT (din /etc/apt/sources.list și fișierele din /etc/apt/sources.list.d/) fac referință la "bookworm" sau la "stable". Nu ar trebui să fie nicio sursă care se referă la bullseye.

NOTĂ

Liniile de surse pentru CD-uri pot conține uneori "unstable". Deși acest lucru poate fi derutant ele nu trebuie schimbate.

## <span id="page-21-1"></span>**4.4.1 Înregistrarea sesiunii**

Este recomandat să utilizați programul **/usr/bin/script** pentru a înregistra sesiunea de actualizare. În cazul în care intervine vreo problemă veți avea un istoric a ceea ce s-a întâmplat, iar dacă este nevoie, veți putea oferi informații exacte când raportați problema. Pentru a porni înregistrarea, tastați:

```
# script -t 2>~/actualizare-bookworm<i>etapb''ăb''</i>.time -a ~/actualizare- ←-
   bookworm<i>etapb''ăb''</i>.script
```
sau similar. Dacă trebuie să porniți înregistrarea din nou (ex. dacă trebuie să reporniți sistemul) folosiți valori diferite pentru *etapă* pentru a indica ce etapă a actualizării este înregistrată. Nu puneți fișierul script într-un director temporar cum ar fi /tmp sau /var/tmp (fișiere în aceste directoare ar putea fi șterse în timpul actualizării sau la o repornire).

Înregistrarea vă va permite, de asemenea, să consultați informații care au derulat în afara ecranului. Dacă sunteți la consola sistemului puteți trece la VT2 (folosind Alt-F2) și după autentificare să utilizați less -R ~root/actualizare-bookworm.script pentru a vedea fisierul.

După încheierea actualizării, puteți opri comanda **script** tastând exit la prompt.

**apt** va înregistra schimbările de stare ale pachetelor în /var/log/apt/history.log și mesajele din terminal în /var/log/apt/term.log. Suplimentar **dpkg** va înregistra schimbările de stare ale pachetelor în /var/log/dpkg.log. Dacă folosiți **aptitude** acesta va înregistra suplimentar schimbările de stare în /var/log/aptitude.

Dacă ați folosit opțiunea *-t* pentru **script** puteți folosi programul **scriptreplay** pentru a reda întreaga sesiune:

# scriptreplay ~/upgrade-bookworm*step*.time ~/upgrade-bookworm*step*.script

## <span id="page-21-2"></span>**4.4.2 Actualizarea listei de pachete**

Mai întâi trebuie preluată lista pachetelor disponibile în noua versiune. Aceasta se face cu:

NOTĂ

Utilizatorii care folosesc apt-secure ar putea avea probleme cu **aptitude** sau **aptget**. Pentru apt-get puteți folosi **apt-get update --allow-releaseinfo-change**.

#### **4.4.3 Verificați dacă aveți suficient spațiu pentru actualizare**

<span id="page-22-0"></span>Înainte de a începe actualizarea completă descrisă în Secțiune 4.4.6 va trebui să vă asigurați că aveți suficient spațiu pe disc. În primul rând, orice pachet necesar pentru instalare descărcat prin rețea este stocat în /var/cache/apt/archives (și subdirectorul partial/ în timpul descărcării), deci trebuie să aveți suficient spațiu pe sistemul de fișiere pe care se află /var/ pentru a descărca pachetele ce vor fi instalate pe sistemul dumneavoastră. După descărcare veți [avea n](#page-24-2)evoie de mai mult spațiu pe alte partiții de sistem pentru a instala atât pachetele actualizate (care e posibil să conțină binare mai mari sau mai multe date) cât și pachetele noi care vor fi aduse pentru actualizare. Dacă sistemul dumneavoastră nu are suficient spațiu este posibil să rămâneți cu o actualizare incompletă, care este foarte dificil de recuperat.

**apt** vă poate arăta informații detaliate despre spațiul necesar pentru instalare. Înainte să începeți actualizarea, puteți vedea această estimare folosind comanda:

```
# apt -o APT::Get::Trivial-Only=true full-upgrade
[ ... ]
XXX upgraded, XXX newly installed, XXX to remove and XXX not upgraded.
Need to get xx.xMB of archives.
After this operation, AAAMB of additional disk space will be used.
```
#### NOTĂ

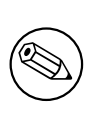

Această comandă ar putea genera o eroare la începutul procedeului de actualizare din motive descrise în următoarele secțiuni. În acest caz va trebui să așteptați până ați făcut o actualizare minimală conform Secțiune 4.4.5 înainte de a rula această comandă pentru a estima spațiul pe disc.

Dacă nu aveți spațiu suficient pentru actualizare, **apt** v[ă va a](#page-24-1)vertiza cu un mesaj asemănător cu:

E: Nu aveb''țb''i spab''țb''iu liber suficient în /var/cache/apt/archives/.

În această situație eliberați spațiu înainte de actualizare. Aveți mai multe opțiuni:

- Stergeti pachetele care au fost descărcate anterior pentru a fi instalate (în /var/cache/apt/ archive). Curățarea depozitului temporar de pachete se face cu comanda **apt clean**, care va șterge toate fișierele descărcate anterior.
- Îndepărtați pachete uitate. Dacă ați utilizat **aptitude** sau **apt** pentru a instala manual pachete în bullseye, acestea vor reține faptul că au fost instalate manual și vor putea marca drept inutile pachetele care au fost instalate doar ca dependențe și nu mai sunt necesare deoarece pachetele care aveau nevoie de ele au fost șterse. În consecință nu vor marca pentru ștergere pachetele pe care le-ați instalat manual. Pentru a îndepărta pachetele instalate automat și care nu mai sunt folosite, executați:

# apt autoremove

<span id="page-23-0"></span>Puteți folosi și **deborphan**, **debfoster** sau **cruft** pentru a găsi pachete inutile. Nu dezinstalați pachetele prezentate de aceste unelte fără o examinare atentă, mai ales dacă folosiți opțiunile agresive, neimplicite, care sunt susceptibile de a da rezultate eronate cu privire la starea pachetelor. Este indicat să analizați manual pachetele sugerate pentru dezinstalare (ex: conținutul, dimensiunea și descrierea) înainte de a le dezinstala.

- Îndepărtați pachete care ocupă prea mult loc și nu sunt necesare în acest moment (le puteți instala din nou după actualizare). Dacă aveți instalat pachetul popularity-contest puteți folosi **popcon-largest-unused** pentru a afișa pachetele neutilizate care ocupă cel mai mult spațiu. Puteți găsi pachetele care ocupă cel mai mult spațiu cu **dpigs** (disponibil în pachetul debian-goodies) sau cu wajig (rulând wajig size). Puteți folosi și aptitude. Porniți aptitude în "modul vizual", alegeți Vizualizări *→* Listă nouă simplă de pachete (Views *→* New Flat Package List în varianta engleză), apăsați tasta **l** și introduceți ~i. După aceea apăsați **S** și introduceți ~installsize. Ca rezultat veți obține o listă cu care se poate lucra.
- Ștergeți fișierele de traducere și localizare din sistem în caz că nu mai sunt necesare. Puteți instala și configura pachetul localepurge astfel încât doar câteva localizări selectate să fie păstrate. Astfel se va reduce din spațiul ocupat în /usr/share/locale.
- Mutați temporar pe un alt sistem sau ștergeți permanent fișierele jurnal de sistem din /var/log/.
- Folosiți un /var/cache/apt/archives temporar: pentru depozitul temporar puteți folosi un director de pe un alt sistem de fișiere (dispozitiv de stocare USB, disc instalat temporar, un alt sistem de fișiere în utilizare, ...).

#### NOTĂ

Nu folosiți o partiție NFS deoarece conexiunea la rețea ar putea fi întreruptă în timpul actualizării.

De exemplu, dacă aveți un dispozitiv USB montat la /media/stick-usb:

1. ștergeți pachetele care au fost descărcate anterior spre instalare:

```
# apt clean
```
- 2. copiați directorul /var/cache/apt/archives pe dispozitivul USB:
	- # cp -ax /var/cache/apt/archives /media/stick-usb/
- 3. montați directorul pentru depozit temporar peste cel curent:

# mount --bind /media/stick-usb/archives /var/cache/apt/archives

4. după actualizare restaurați directorul /var/cache/apt/archives original:

# umount /media/stick-usb/archives

5. stergeti directorul /media/stick-usb/archives.

Puteți crea directorul pentru depozit temporar pe orice sistem de fișiere montat pe sistemul dumneavoastră.

• Executați o actualizare minimală a sistemului (citiți Secțiune 4.4.5) sau actualizări parțiale a sistemului urmată de o actualizare completă. Acest lucru va face posibil să actualizați sistemul parțial și va permite curățarea depozitului temporar de pachete înainte de actualizarea completă.

Țineți cont că pentru a putea șterge pachete în siguranță se rec[omand](#page-24-1)ă să treceți fișierele source-list ale APT înapoi la bullseye după cum este descris în Section A.2.

#### **4.4.4 Stop monitoring systems**

As **apt** may need to temporarily stop services running on your computer, it's probably a good idea to stop monitoring services that can restart other terminated services during the upgrade. In Debian, monit is an example of such a service.

#### <span id="page-24-0"></span>**4.4.5 Actualizare de sistem minimală**

<span id="page-24-1"></span>În unele cazuri, o actualizare completă (așa cum este descrisă mai jos), ar putea șterge un număr mare de pachete pe care doriți să le păstrați. În acest caz vă recomandăm o actualizare în doi pași: mai întâi o actualizare minimală pentru a depăși aceste conflictele, după aceea o actualizare completă așa cum este descrisă în Secțiune 4.4.6.

Pentru a face acest lucru mai întâi rulați:

```
# apt upgrade --without-new-pkgs
```
Aceasta are ca efect [actua](#page-24-2)lizarea acelor pachete care pot fi actualizate fără ca alte pachete să fie șterse, dar va instala pachete noi dacă este necesar.

Actualizarea minimală a sistemului poate fi folositoare și atunci când sistemul nu dispune de spațiu suficient și nu se poate face o actualizare completă datorită constrângerilor de spațiu.

Dacă pachetul apt-listchanges este instalat acesta va afișa informații importante despre pachetele actualizate (în configurația implicită) după descărcarea pachetelor. Pentru a ieși din programul de afișare și a continua actualizarea apăsați **q** după ce ați citit.

#### **4.4.6 Actualizarea sistemului**

Dacă ați executat pașii anteriori puteți continua cu partea principală a actualizării. Executați:

```
# apt full-upgrade
```
Aceasta va efectua o actualizare completă a sistemului, instalând cele mai noi versiuni disponibile ale tuturor pachetelor și va rezolva toate posibilele schimbări de dependențe dintre pachetele din diferitele versiuni. Dacă este necesar va instala câteva pachete noi (de obicei versiuni de biblioteci mai noi sau pachete redenumite) și va șterge pachetele învechite care intră în conflict cu cele noi.

Când actualizați de pe un set de CD/DVD/BD-uri, vi se va cere să introduceți anumite discuri la diverse momente în timpul actualizării. Este posibil să trebuiască să introduceți de mai multe ori același disc. Acest lucru este necesar datorită pachetelor interdependente dispersate pe mai multe discuri

Pachetele deja instalate care nu pot fi înnoite la versiuni mai noi fără a schimba starea de instalare a unui alt pachet vor fi lăsate la versiunea curentă (marcate ca "held back"). Acest lucru poate fi rezolvat prin utilizarea comenzii **aptitude** și alegerea acestor pachete pentru instalare sau prin rularea comenzii apt install *pachet*.

## **4.5 Probleme posibile în timpul actualizării**

Secțiunile următoare descriu probleme cunoscute care pot apărea în timpul procedeului de actualizare la bookworm.

#### **4.5.1 Full-upgrade fails with "Could not perform immediate configuration"**

În anumite cazuri etapa **apt full-upgrade** poate să eșueze după descărcarea pachetelor cu:

```
E: Nu s-a putut face configurarea imediatb''ăb'' a '<i>nume_pacakage</i>'. Vb' ←-
    'ăb'' rugb''ăb''m citib''țb''i în pagina de manual man 5 apt.conf secb''țb'' ←-
   iunea APT::Immediate-Configure pentru detalii.
```
Dacă se întâmplă acest lucru, rularea comenzii **apt full-upgrade -o APT::Immediate-Configure=0** ar trebui să permită continuarea actualizării.

O altă posibilă ocolire a problemei ar fi să adăugați temporar surse APT pentru bullseye și bookworm în sources.list și să rulați **apt update**.

#### **4.5.2 Pachete de îndepărtat**

<span id="page-25-0"></span>Procesul de actualizare la bookworm ar putea solicita îndepărtarea unor pachete din sistem. Lista exactă de pachete va fi diferită în funcție de setul de pachete pe care le aveți instalate. Aceste note de lansare oferă sfaturi generice despre programele care vor fi îndepărtate, dar dacă aveți îndoieli, este recomandată examinarea listei cu pachete propuse pentru a fi șterse de fiecare metodă de instalare, înainte de a continua. Pentru mai multe informații despre pachetele învechite în bookworm, vizitați Secțiune 4.8.

#### **4.5.3 Conflicte sau cicluri de pre-dependențe**

Uneori este necesar să activați opțiunea APT::Force-LoopBreak în APT pentru a putea el[imin](#page-27-1)a temporar un pachet esențial, datorită unei bucle Conflict/Pre-Dependență. **apt** vă va avertiza în legătură cu aceasta și va abandona actualizarea. Puteți ocoli această situație precizând opțiunea  $-\circ$ APT::Force-LoopBreak=1 în linia de comandă pentru **apt**.

<span id="page-25-1"></span>Este posibil ca structura dependențelor dintr-un sistem să fie coruptă într-o asemenea măsură încât să necesite intervenție manuală. În mod obișnuit aceasta înseamnă utilizarea **apt** sau

```
# dpkg --remove nume_pachet
```
pentru a elimina pachetele problemă, sau

```
# apt -f install
# dpkg --configure --pending
```
În cazuri extreme ar putea fi nevoie să forțați o reinstalare cu comanda

```
# dpkg --install <i>/cale/cb''ăb''tre/nume_pachet.deb</i>
```
#### **4.5.4 Conflicte de fișiere**

Dacă actualizați de la un sistem bullseye "pur" nu ar trebui să apară conflicte de fișiere, însă acestea pot interveni dacă aveți pachete neoficiale de tip "backport". Un conflict de fișiere poate rezulta într-o eroare de genul:

```
Se despacheteazb''ăb'' <1i><pachet-foo></i> (din <1i><pachet-foo-fib''șb''ier></i ←-
   \geq) ...
dpkg: eroare la procesarea <1i><pachet-foo></i> (--install):
se încearcb''ăb'' suprascrierea `<1i><ceva-nume-fib''șb''ier></i>',
care este b''șb''i în pachetul <1i><pachet-bar></i>
dpkg-deb: subprocess paste killed by signal (Broken pipe)
Au fost întâmpinate erori în timpul procesb''ăb''rii:
<1i><pachet-foo></i>
```
Puteți încerca să rezolvați un conflict de fișiere prin eliminarea forțată a pachetelor menționate în *ultima* linie a mesajului de eroare:

# dpkg -r --force-depends *nume\_pachet*

După ce ați rezolvat problema, ar trebui să puteți continua actualizarea prin repetarea comenzilor **apt** descrise mai sus.

#### **4.5.5 Modificări ale configurațiilor**

<span id="page-25-3"></span>În timpul actualizării vor apărea întrebări referitor la configurarea sau re-configurarea mai multor pachete. Dacă sunteți întrebat dacă un fișier din directorul /etc/init.d, sau fișierul /etc/manpath. config ar trebui înlocuit cu versiunea responsabilului de pachet, în general este necesar să răspundeți cu "da" ("yes" în engleză) pentru a asigura integritatea sistemului. Puteți oricând reveni la versiunile vechi, deoarece acestea vor fi salvate cu extensia .dpkg-old.

<span id="page-25-4"></span>Dacă nu știți sigur ce să faceți, scrieți numele pachetului sau fișierului și amânați rezolvarea problemelor pentru mai târziu. Puteți căuta în fișierul script informația afișată în timpul actualizării.

#### **4.5.6 Schimbare a sesiunii la consolă**

<span id="page-26-4"></span>Dacă faceți actualizarea folosind consola de sistem locală este posibil ca la un moment dat în timpul actualizării consola să fie mutată într-o altă vizualizare iar procesul de actualizare să nu mai fie vizibil. Acest lucru se poate întâmpla spre exemplu pe sisteme cu interfață grafică când este repornit managerul de display.

<span id="page-26-0"></span>Pentru a recupera consola cu procesul de actualizare în derulare va trebui să folosiți Ctrl+Alt+F1 (dacă sunteți în mediul grafic) sau Alt+F1 (dacă sunteți în modul text) pentru a vă întoarce la terminalul virtual 1. Înlocuiți F1 cu tasta funcțională cu același număr ca terminalul virtual pe care se derulează procesul de actualizare. Puteți de asemenea să folosiți Alt+săgeată-stânga sau Alt+săgeată-dreapta pentru a schimba între diferitele terminale în mod text.

## **4.6 Actualizarea nucleului și a pachetelor conexe**

Această secțiune explică actualizarea nucleului (n. trad. "kernel") și identifică potențialele probleme legate de aceasta. Puteți instala unul din pachetele  $\lim_{x \to \infty}$  ferite de Debian sau să compilați un nucleul personalizat din surse.

<span id="page-26-1"></span>O mare parte din informația expusă în această secțiune presupune că veți folosi un nucleu modular din Debian împreună cu initramfs-tools și udev. Dacă ați ales să folosiți un nucleu ce nu necesită initrd sau este folosit un alt generator de initrd atunci o parte din aceste informații ar putea să nu fie relevante.

#### **4.6.1 Instalarea meta-pachetului de nucleu**

<span id="page-26-2"></span>Dacă nu ați făcut deja acest lucru, este indicat să instalați un meta-pachet linux-image-\* atunci când efectuați actualizarea completă (n. trad. "full-upgrade") de la bullseye la bookworm. Aceste pachet vor aduce automat o nouă versiune de nucleu în timpul actualizărilor. Puteți verifica dacă aveți instalat un asemenea pachet cu comanda:

\$ dpkg -l 'linux-image\*' | grep ^ii | grep -i meta

Dacă această comandă nu afișează nimic, atunci va trebui să instalați manual un pachet nou linuximage sau să instalați un meta-pachet linux-image. Pentru a vedea o listă cu meta-pachetele linux-image disponibile, executați comanda:

\$ apt-cache search linux-image- | grep -i meta | grep -v transition

Dacă nu știți ce pachet să alegeți, rulați comanda uname  $-r$  și căutați un pachet cu un nume asemănător. De exemplu, dacă va fi afișat  $\alpha$ 4.9.0-8-amd64" este recomandat să instalați linux-image-amd64. Puteți folosi **apt-cache** pentru a vedea descrierea lungă a fiecărui pachet pentru a face o alegere potrivită. De exemplu:

\$ apt show linux-image-amd64

Utilizați apoi comanda apt install pentru instalare. După instalarea noului nucleu ar trebui să reporniți sistemul cu prima ocazie pentru a beneficia de îmbunătățirile noii versiuni de nucleu. Înainte de a reporni prima dată sistemul după actualizare citiți și Secțiune 5.1.17.

Pentru cei mai aventuroși în Debian există o metodă simplă de compilare a propriului nucleu. Instalați sursele nucleului din pachetul  $\lim_{x\to 0}$  source. Puteți folosi ținta (n. trad. "target") deb-pkg disponibilă în fișierul "makefile" ce vine cu sursele pentru a construi un pachet cu binare. Mai multe informații pot fi găsite în manualul Debian Linux Kernel Handbook ([http](#page-35-1)://kernel-team.pages. debian.net/kernel-handbook/), care este disponibil și în pachetul debian-kernel-handbook.

Dacă este posibil, ar fi avantajos să actualizați nucleul separat de procedura full-upgrade principală, pentru a reduce șansele unui sistem care temporar nu poate fi inițializat. De reținut că acest lucru ar trebui făcut doar după actualizar[ea minimală descrisă în Secțiune](http://kernel-team.pages.debian.net/kernel-handbook/) 4.4.5.

## **4.7 Pregătirile pentru următoarea versiune**

<span id="page-26-3"></span>După actualizare sunt anumite pregătiri pe care le puteți face pentru [urmă](#page-24-1)toarea lansare.

• Îndepărtați pachetele inutile sau învechite după cum este descris în Secțiune 4.4.3. Ar trebui să verificați ce fișiere de configurare sunt folosite de acestea și să luați în considerare eliminarea pachetelor (n. trad. "purge") pentru a îndepărta fișierele de configurare. Vedeți și Secțiune 4.7.1.

#### **4.7.1 Eliminarea pachetelor îndepărtate**

<span id="page-27-0"></span>În general este recomandat să eliminați complet pachetele îndepărtate, mai ales dacă acesteaa[u fost](#page-27-0) îndepărtate în urma unei actualizări anterioare (de exemplu actualizarea la bullseye) sau erau furnizate de terți. În special scripturile vechi de tip init.d ar putea cauza probleme.

```
Eliminarea unui pachet va curăța în general și fișierele jurnal ale acestuia, poate
doriți să salvați o copie înainte.
```
Comanda următoare afișează o listă cu toate pachetele îndepărtate care încă pot avea fișiere de configurare pe sistem:

\$ apt list '~c'

ATENȚIE

Pachetele pot fi curățate folosind comanda **apt purge**. Dacă doriți să ștergeți toate pachetele odată, puteți folosi următoarea comandă:

# apt purge '~c'

## **4.8 Pachete învechite**

<span id="page-27-1"></span>Deși aduce multe pachete noi, bookworm mai retrage și omite un număr de pachete vechi care au fost în bullseye. Nu se oferă nicio modalitate de tranziție pentru aceste pachete. Deși nimic nu vă oprește să continuați să folosiți un pachet învechit, proiectul Debian va opri suportul de securitate pentru ele la un an după lansarea lui bookworm<sup>5</sup> și nu va oferi alt suport între timp. Se recomandă înlocuirea lor cu alternative, dacă acestea există.

<span id="page-27-3"></span>Există multe motive pentru care pachetele pot fi scoase din distribuție: nu mai sunt întreținute de către autorii originari, nu mai există un dezvoltator Debian interesat de întreținerea pachetelor, funcționalitatea oferită a fost înloc[ui](#page-27-4)tă de alt software (sau o nouă versiune), sau nu mai sunt considerate a fi adecvate pentru bookworm datorită unor probleme. În cazul din urmă, pachetele ar putea fi încă prezente în distribuția "unstable" (n. trad. "instabilă").

"Obsolete and Locally Created Packages" can be listed and purged from the commandline with:

```
$ apt list '~o'
# apt purge '~o'
```
(Debian Bug Tracking System) (https://bugs.debian.org/) (Sistemul Debian pentru evidența problemelor) oferă deseori informații suplimentare despre motivele pentru care un pachet a fost eliminat. Ar trebui să analizați atât problemele arhivate raportate pentru pachetul respectiv cât și problemele arhivate raportate pentru pseudo-pachetul ftp.debian.org (https://bugs.debian.org/cgi-bin/ pk[greport.cgi?pkg=ftp.deb](https://bugs.debian.org/)ian.org&archive=yes).

Pentru o listă cu pachete învechite în Bookworm, vizitați Secțiune 5.3.1.

#### **4.8.1 Pachete de tr[anziție](https://bugs.debian.org/cgi-bin/pkgreport.cgi?pkg=ftp.debian.org&archive=yes)**

Există posibilitatea ca unele pachete din bullseye să fie înlocuite în b[ookwo](#page-38-1)rm cu pachete de tranziție "dummy" (n. trad. marionetă), care sunt pachete goale pentru simplificarea actualizării. Spre exemplu,

<span id="page-27-4"></span><span id="page-27-2"></span><sup>&</sup>lt;sup>5</sup>Sau atât timp cât nu se lansează o altă versiune în acel interval de timp. În mod obișnuit doar două versiuni stabile sunt suportate în același timp.

dacă o aplicație care era distribuită într-un singur pachet a fost împărțită în mai multe pachete, este posibil să fie furnizat un pachet de tranziție cu același nume ca al pachetului vechi și cu dependențele astfel încât pachetele noi să fie instalate. După instalare, pachetul de tranziție fi îndepărtat fără probleme.

De obicei descrierile pachetelor de tranziție indică scopul lor, dar acestea nu sunt uniforme. În special unele pachete "dummy" sunt concepute pentru a fi păstrate, pentru instalarea unei suite software complete sau pentru a instala cea mai nouă versiune a unui program. Comanda **deborphan** cu opțiunile --guess-*\** (de ex. --guess-dummy) este utilă pentru a detecta pachete de tranziție.

## <span id="page-30-5"></span><span id="page-30-0"></span>**Capitolul 5**

# **Probleme în bookworm de care ar trebui să știți**

Uneori, modificările introduse într-o versiune nouă au efecte secundare pe care nu le putem evita în mod rezonabil sau schimbările expun probleme în altă parte. Aceasta secțiune documentează problemele cunoscute. Vă rugăm să citiți și erata, documentația pachetelor relevante, rapoartele de probleme precum și alte informații menționate în Secțiune 6.1.

## **5.1 Elemente specifice actuali[zăr](#page-42-1)ii la bookworm**

Această secțiune tratează elemente legate de actualizarea de la bullseye la bookworm.

#### <span id="page-30-1"></span>**5.1.1 Non-free firmware moved to its own component in the archive**

<span id="page-30-2"></span>As described in Secțiune 2.2, non-free firmware packages are now served from a dedicated archive component, called non-free-firmware. To ensure installed non-free firmware packages receive proper upgrades, changes to the APT configuration are required. Assuming the non-free component was only added to the APT sources-list to install firmware, the updated APT source-list entry could look like:

deb https://deb.debi[an.](#page-8-2)org/debian bookworm main non-free-firmware

If you were pointed to this chapter by **apt** you can prevent it from continuously notifying you about this change by creating an apt.conf(5) (https://manpages.debian.org//bookworm/apt/apt. conf.5.html) file named /etc/apt/apt.conf.d/no-bookworm-firmware.conf with the following content:

APT::Get::Update::Sour[ceListWarn](https://manpages.debian.org//bookworm/apt/apt.conf.5.html)ings::NonFreeFirmware "false";

#### **5.1.2 Changes to packages that set the system clock**

The ntp package, which used to be the default way to set the system clock from a Network Time Protocol (NTP) server, has been replaced by ntpsec.

Most users will not need to take any specific action to transition from ntp to ntpsec.

<span id="page-30-3"></span>In bookworm there are also several other packages that provide a similar service. The Debian default is now systemd-timesyncd, which may be adequate for users who only need an  $n+p$  client to set their clock. bookworm also includes chrony and openntpd which support more advanced features, such as operating your own NTP server.

#### **5.1.3 Puppet configuration management system upgraded to 7**

<span id="page-30-4"></span>Puppet has been upgraded from 5 to 7, skipping the Puppet 6 series altogether. This introduces major changes to the Puppet ecosystem.

<span id="page-31-3"></span>The classic Ruby-based Puppet Master 5.5.x application has been deprecated upstream and is no longer available in Debian. It is replaced by Puppet Server 7.x, provided by the puppetserver package. The package is automatically installed as a dependency of the transitional puppet-master package.

In some cases, Puppet Server is a drop-in replacement for Puppet Master, but you should review the configuration files available under  $/etc/p$ uppet/puppetserver to ensure the new defaults are suitable for your deployment. In particular the legacy format for the  $\alpha$ uth.conf file is deprecated, see the auth.conf documentation (https://www.puppet.com/docs/puppet/7/server/config\_ file auth.html) for details.

The recommended approach is to upgrade the server before clients. The Puppet 7 Server is backwards compatible with older clients(https://www.puppet.com/docs/puppet/7/server/compatibility\_ with\_[puppet\\_agent.html](https://www.puppet.com/docs/puppet/7/server/config_file_auth.html)); a Puppet 5 Server can still handle upgraded agents but cannot register new Puppet 7 agents. So if you deploy new Puppet 7 agents before upgrading the server, you will not be able to add them to the fleet.

The puppet [package has](https://www.puppet.com/docs/puppet/7/server/compatibility_with_puppet_agent.html) been replaced by the puppet-agent package and is now a [transitional](https://www.puppet.com/docs/puppet/7/server/compatibility_with_puppet_agent.html) package to ensure a smooth upgrade.

Finally, the puppetdb package was removed in bullseye but is reintroduced in bookworm.

#### **5.1.4 youtube-dl replaced with yt-dlp**

The popular tool youtube-dl, which can download videos from a large variety of websites (including, but not limited to, YouTube) is no longer included in Debian. Instead, it has been replaced with an empty transitional package that pulls in the  $yt-dlp$  package instead.  $yt-dlp$  is a fork of youtube-dl where new development is currently happening.

<span id="page-31-0"></span>There are no compatibility wrappers provided, so you'll need to modify your scripts and personal behavior to call **yt-dlp** instead of **youtube-dl**. The functionality should be mostly the same, although some options and behavioral details have changed. Be sure to check **yt-dlp**'s man page (https:// manpages.debian.org//bookworm/yt-dlp/yt-dlp.1.html) for details, and in particular the Differences in default behavior (https://manpages.debian.org/bookworm/yt-dlp/yt-dlp. 1.html#Differences\_in\_default\_behavior) section.

#### **[5.1.5 Fcitx versions no](https://manpages.debian.org/bookworm/yt-dlp/yt-dlp.1.html#Differences_in_default_behavior) longer co-installable**

The packages  $f\text{crit} \times$  and  $f\text{crit} \times 5$  provide version 4 and version 5 of the popular Fcitx Input Method Framework. Following upstream's recommendation, they can no longer be co-installed on the same operating system. Users should determine which version of Fcitx is to be kept if they had co-installed fcitx and fcitx5 previously.

<span id="page-31-1"></span>Before the upgrade, users are strongly encouraged to purge all related packages for the unwanted Fcitx version ( $f \text{crit} x$  -  $*$  for Fcitx 4, and  $f \text{crit} x$ 5- $*$  for Fcitx 5). When the upgrade is finished, consider executing the **im-config** again to select the desired input method framework to be used in the system.

You can read more background information in the announcement posted in the mailing list (https: //lists.debian.org/debian-chinese-gb/2021/12/msg00000.html) (text written in Simplified Chinese).

#### **5.1.6 MariaDB package names no lo[nger include version numbers](https://lists.debian.org/debian-chinese-gb/2021/12/msg00000.html)**

Unlike bullseye that had the MariaDB version in package names (e.g. mariadb-server-10.5 and mariadb-client-10.5), in bookworm the equivalent MariaDB 10.11 package names are fully versionless (e.g. mariadb-server or mariadb-client). The MariaDB version is still visible in the package version metadata.

<span id="page-31-2"></span>There is at least one known upgrade scenario (Bug  $#1035949$ ) (https://bugs.debian.org/ 1035949) where the transition to versionless package names fails: running

apt-get install default-mysql-server

may fail when mariadb-client-10.5 and the file [/usr/bin/m](https://bugs.debian.org/1035949)ariadb-admin in it is removed before the MariaDB server SysV init service has issued a shutdown, which uses **mariadb-admin**. The workaround is to run

apt upgrade

<span id="page-32-3"></span>apt full-upgrade

. For more information about the package name changes in MariaDB, see /usr/share/doc/mariadb-server/ NEWS.Debian.gz(https://salsa.debian.org/mariadb-team/mariadb-server/-/blob/280369f034bed debian/mariadb-server.NEWS).

#### **[5.1.7 Changes](https://salsa.debian.org/mariadb-team/mariadb-server/-/blob/280369f034bedae714af2f26111d1d9d1659f142/debian/mariadb-server.NEWS) to system logging**

The rsyslog package is no longer needed on most systems and you may be able to remove it.

Many programs produce log messages to inform the user of what they are doing. These messages can be managed by systemd's "journal" or by a "syslog daemon" such as rsyslog.

<span id="page-32-0"></span>In bullseye, rsyslog was installed by default and the systemd journal was configured to forward log messages to rsyslog, which writes messages into various text files such as /var/log/syslog.

From bookworm, rsyslog is no longer installed by default. If you do not want to continue using rsyslog, after the upgrade you can mark it as automatically installed with

```
apt-mark auto rsyslog
```
and then an

```
apt autoremove
```
will remove it, if possible. If you have upgraded from older Debian releases, and not accepted the default configuration settings, the journal may not have been configured to save messages to persistent storage: instructions for enabling this are in journald.conf(5) (https://manpages.debian.org/ /bookworm/systemd/journald.conf.5.html).

If you decide to switch away from rsyslog you can use the **journalctl** command to read log messages, which are stored in a binary format und[er](https://manpages.debian.org//bookworm/systemd/journald.conf.5.html) /var/log/journal. For example,

journalctl -e

shows the most recent log messages in the journal and

journalctl -ef

shows new messages as they are written (similar to running

```
tail -f /var/log/syslog
```
).

#### **5.1.8 rsyslog changes affecting log analyzers such as logcheck**

rsyslog now defaults to "high precision timestamps" which may affect other programs that analyze the system logs. There is further information about how to customize this setting in rsyslog.conf(5) (https://manpages.debian.org//bookworm/rsyslog/rsyslog.conf.5.html).

<span id="page-32-1"></span>The change in timestamps may require locally-created logcheck rules to be updated. logcheck checks messages in the system log (produced by systemd-journald or rsyslog) against a customizable database of regular expressions known as rules. Rules that match the ti[me the message](https://manpages.debian.org//bookworm/rsyslog/rsyslog.conf.5.html) was produced will need to be updated to match the new rsyslog format. The default rules, which are provided by the logcheck-database package, have been updated, but other rules, including those created locally, may require updating to recognize the new format. See /usr/share/doc/logcheckdatabase/NEWS.Debian.gz (https://salsa.debian.org/debian/logcheck/-/blob/debian/ 1.4.0/debian/logcheck-database.NEWS) for a script to help update local logcheck rules.

#### **[5.1.9 rsyslog create](https://salsa.debian.org/debian/logcheck/-/blob/debian/1.4.0/debian/logcheck-database.NEWS)s fewer log files**

rsyslog has changed which log files it creates, and some files in /var/log can be deleted.

<span id="page-32-2"></span>If you are continuing to use  $rsyslog$  (see Sectiune 5.1.7), some  $log$  files in  $/varlog$  will no longer be created by default. The messages that were written to these files are also in  $/\text{var}/\text{log}/\text{sys}$  but <span id="page-33-2"></span>are no longer created by default. Everything that used to be written to these files will still be available in /var/log/syslog.

The files that are no longer created are:

• /var/log/mail.{info, warn, err}

These files contained messages from the local mail transport agent (MTA), split up by priority.

As  $/\text{var}/\text{log}/\text{mail}$ .  $\log$  contains all mail related messages, these files (and their rotated counterparts) can be deleted safely. If you were using those files to monitor anomalies, a suitable alternative might be something like logcheck.

• /var/log/lpr.log

This file contained log messages relating to printing. The default print system in debian is cups which does not use this file, so unless you installed a different printing system this file (and its rotated counterparts) can be deleted.

• /var/log/{messages,debug,daemon.log}

These files (and their rotated counterparts) can be deleted. Everything that used to be written to these files will still be in /var/log/syslog.

#### **5.1.10 slapd upgrade may require manual intervention**

OpenLDAP 2.5 is a major new release and includes several incompatible changes as described in the upstream release announcement (https://git.openldap.org/openldap/openldap/-/raw/OPENLDAP\_ REL\_ENG\_2\_5/ANNOUNCEMENT). Depending on the configuration, the slapd service might remain stopped after the upgrade, until necessary configuration updates are completed.

<span id="page-33-0"></span>The following are some of the known incompatible changes:

- The [slapd-bdb\(5\)](https://git.openldap.org/openldap/openldap/-/raw/OPENLDAP_REL_ENG_2_5/ANNOUNCEMENT) (https://manpages.debian.org//bullseye/slapd/slapd-bdb.5.html) and slapd-hdb(5) (https://manpages.debian.org//bullseye/slapd/slapd-hdb.5.html) database backends have been removed. If you are using one of these backends under bullseye, it is strongly recommended to migrate to the slapd-mdb(5) (https://manpages.debian.org/ /bo[okworm/sla](https://manpages.debian.org//bullseye/slapd/slapd-bdb.5.html)pd/slapd-mdb.5.html) backend *before* upgrading to bookworm.
- The [slapd-shell\(5](https://manpages.debian.org//bullseye/slapd/slapd-hdb.5.html)) (https://manpages.debian.org//bullseye/slapd/slapd-shell.5. html) database backend has been removed.
- The slapo-ppolicy(5) (https://manpages[.debian.org](https://manpages.debian.org//bookworm/slapd/slapd-mdb.5.html)//bookworm/slapd/slapo-ppolicy. 5.html) overlay now includes its schema compiled into the module. The old external schema, if pres[ent, conflicts w](https://manpages.debian.org//bullseye/slapd/slapd-shell.5.html)ith the new built-in one.
- The pw-argon2 (https://manpages.debian.org//bullseye/slapd-contrib/slapd-pw-argon2. 5.html[\) contrib pas](https://manpages.debian.org//bookworm/slapd/slapo-ppolicy.5.html)sword module has been renamed to argon2 (https://manpages.debian. org//bookworm/slapd/slappw-argon2.5.html).

Instru[ctions for co](https://manpages.debian.org//bullseye/slapd-contrib/slapd-pw-argon2.5.html)mpleting the upgrade and resuming the slapd service can be found in /usr/share/ doc/slapd/README.Debian.gz (https://sources.debian[.org/s](https://manpages.debian.org//bookworm/slapd/slappw-argon2.5.html)rc/openldap/bookworm/debian/ slapd.README.Debian/). You should also consult the upstream upgrade notes (https://openldap. org/doc/admin25/appendix-upgrading.html).

#### **[5.1.11 GRUB no longer](https://sources.debian.org/src/openldap/bookworm/debian/slapd.README.Debian/) runs os-prober [by default](https://openldap.org/doc/admin25/appendix-upgrading.html)**

For a long time, grub has used the  $\circ$ s-prober package to detect other operating systems installed on a computer so that it can add them to the boot menu. Unfortunately, that can be problematic in certain cases (e.g. where guest virtual machines are running), so this has now been disabled by default in the latest upstream release.

<span id="page-33-1"></span>If you are using GRUB to boot your system and want to continue to have other operating systems listed on the boot menu, you can change this. Either edit the file  $/etc$  default/grub, ensure you have the setting GRUB\_DISABLE\_OS\_PROBER=false and re-run **update-grub**, or run

dpkg-reconfigure <GRUB\_PACKAGE>

to change this and other GRUB settings in a more user-friendly way.

#### **5.1.12 GNOME has reduced accessibility support for screen readers**

<span id="page-34-4"></span>Many GNOME apps have switched from the GTK3 graphics toolkit to GTK4. Sadly, this has made many apps much less usable with screen readers such as orca.

<span id="page-34-0"></span>If you depend on a screen reader you should consider switching to a different desktop such as Mate (https://mate-desktop.org), which has better accessibility support. You can do this by installing the mate-desktop-environment package. Information about how to use Orca under Mate is available at here (https://wiki.debian.org/Accessibility/Orca#MATE).

#### **5.1.13 Baseline for 32-bit PC is now i686**

Debian's su[pport](https://wiki.debian.org/Accessibility/Orca#MATE) for 32-bit PC (known as the Debian architecture i386) now no longer covers any i586 processor. The new minimum requirement is i686. What this means that the i386 architecture now requires the "long NOP" (NOPL) instruction, while bullseye still supported some i586 processors without that instruction (e.g. the "AMD Geode").

<span id="page-34-1"></span>If your machine is not compatible with this requirement, it is recommended that you stay with bullseye for the remainder of its support cycle.

#### **5.1.14 Changes to polkit configuration**

<span id="page-34-2"></span>For consistency with upstream and other distributions, the  $p$ olkit (formerly PolicyKit) service, which allows unprivileged programs to access privileged system services, has changed the syntax and location for local policy rules. You should now write local rules for customizing the security policy in JavaScript (https://wikipedia.org/wiki/JavaScript), and place them at /etc/polkit-1/ rules.d/*\**.rules. Example rules using the new format can be found in /usr/share/doc/polkitd/ examples/, and polkit(8) (https://manpages.debian.org//unstable/polkitd/polkit.8. html#AUTHORIZATION\_RULES) has further information.

[Previou](https://wikipedia.org/wiki/JavaScript)sly, rules could be written in  $pkl$  a format, and placed in subdirectories of  $/etc/p$   $ol$   $k$  it  $-1/$ localauthority or /var/lib/polkit-1/localauthority. However, .pkla files should now be considered de[precated,](https://manpages.debian.org//unstable/polkitd/polkit.8.html#AUTHORIZATION_RULES) and will only continue to work if the polkitd-pkla package is installed. This package will usually be installed automatically when you upgrade to bookworm, but it is likely not to be included in future Debian releases, so any local policy overrides will need to be migrated to the JavaScript format.

#### 5.1.15 A "merged-/usr" is now required

<span id="page-34-3"></span>Debian has adopted a filesystem layout, referred to as "merged- $/usr$ , which no longer includes the legacy directories /bin, /sbin, /lib, or optional variants such as /lib64. In the new layout, the legacy directories are replaced with symlinks to the corresponding locations  $/\text{usr/bin},/\text{usr/sbin}$ , /usr/lib, and /usr/lib64. This means that, for example, both /bin/bash and /usr/bin/bash will launch **bash**.

For systems installed as buster or bullseye there will be no change, as the new filesystem layout was already the default in these releases. However, the older layout is no longer supported, and systems using it will be converted to the new layout when they are upgraded to bookworm.

The conversion to the new layout should have no impact on most users. All files are automatically moved to their new locations even if they were installed locally or come from packages not provided by Debian, and hardcoded paths such as /bin/sh continue to work. There are, however, some potential issues:

dpkg --search

•

will give wrong answers for files moved to the new locations:

dpkg --search /usr/bin/bash

will not identify that **bash** came from a package. (But

dpkg --search /bin/bash

still works as expected.)

- <span id="page-35-4"></span>• Local software not provided by Debian may not support the new layout and may, for example, rely on  $/\text{usr}/\text{bin}/\text{name}$  and  $/\text{bin}/\text{name}$  being two different files. This is not supported on merged systems (including new installations since buster), so any such software must be fixed or removed before the upgrade.
- Systems that rely on a "base layer" that is not directly writable (such as WSL1 (https://wiki. debian.org//https://wiki.debian.org/InstallingDebianOn/Microsoft/Windows/ SubsystemForLinux) images or container systems using multi-layer overlayfs (https://en. wikipedia.org/wiki/OverlayFS) filesystems) cannot be safely converted and should either be replaced (e.g., by installing a new WSL1 image from the store) or h[ave ea](https://wiki.debian.org//https://wiki.debian.org/InstallingDebianOn/Microsoft/Windows/SubsystemForLinux)ch individual layer upgraded (e.g., by upgrading the base Debian layer of the overlayfs i[ndependen](https://en.wikipedia.org/wiki/OverlayFS)tly) rather than dist-upgraded.

For further information, see The Case for the /usr merge (https://www.freedesktop.org/ wiki/Software/systemd/TheCaseForTheUsrMerge/) and the Debian Technical Committee resolution (https://bugs.debian.org/994388#110).

#### **5.1.16 Unsupported upg[rades from buster fail o](https://www.freedesktop.org/wiki/Software/systemd/TheCaseForTheUsrMerge/)n [libcrypt1](https://bugs.debian.org/994388#110)**

[Debian](https://bugs.debian.org/994388#110) officially supports upgrades only from one stable release to the next, e.g. from bullseye to bookworm. Upgrades from buster to bookworm are not supported, and will fail due to Bug #993755 (https://bugs.debian.org/993755) with the following error:

```
Setting up libc6:i386 (2.36-9) ...
/usr/bin/perl: error while loading shared libraries: libcrypt.so.1: cannot open ←-
   shared object file: No such file or directory
dpkg: error processing package libc6:i386 (--configure):
installed libc6:i386 package post-installation script subprocess returned error ←-
   exit status 127
```
It is however possible to manually recover from this particular situation by forcibly installing the new libcrypt1:

```
# cd $(mktemp -d)
# apt download libcrypt1
# dpkg-deb -x libcrypt1_*.deb .
# cp -ra lib/* /lib/
# apt --fix-broken install
```
## **5.1.17 Operațiuni de executat după actualizare și înainte de repornire.**

Când apt full-upgrade s-a încheiat partea "formală" a actualizării este completă. Pentru actualizarea la bookworm nu sunt necesare operațiuni speciale înainte de repornire.

## <span id="page-35-1"></span>**5.2 Items not limited to the upgrade process**

#### **5.2.1 Limitări în suportul de securitate**

<span id="page-35-2"></span>Există anumite pachete pentru care Debian nu poate promite furnizarea actualizărilor de securitate. Acestea sunt menționate în sub-secțiunile de mai jos.

<span id="page-35-3"></span>NOTĂ

Pachetul debian-security-support ajută la urmărirea stadiului suportului de securitate al pachetelor instalate.

#### **5.2.1.1 Starea securității navigatoarelor web și a motoarelor de randare**

<span id="page-36-5"></span><span id="page-36-0"></span>Debian 12 includes several browser engines which are affected by a steady stream of security vulnerabilities. The high rate of vulnerabilities and partial lack of upstream support in the form of long term branches make it very difficult to support these browsers and engines with backported security fixes. Additionally, library interdependencies make it extremely difficult to update to newer upstream releases. Applications using the webkit2gtk source package (e.g. epiphany ) are covered by security support, but applications using qtwebkit (source package qtwebkit-opensource-src ) are not.

Pentru navigare generală recomandăm Firefox sau Chromium. Acestea vor fi ținute la zi prin recompilarea versiunilor ESR (n. trad. "Extended Support Release", adică versiunea cu suport extins) pentru distribuția stabilă. Aceiași strategie va fi aplicată și pentru Thunderbird.

Once a release becomes oldstable, officially supported browsers may not continue to receive updates for the standard period of coverage. For example, Chromium will only receive 6 months of security support in oldstable rather than the typical 12 months.

#### **5.2.1.2 Go- and Rust-based packages**

The Debian infrastructure currently has problems with rebuilding packages of types that systematically use static linking. With the growth of the Go and Rust ecosystems it means that these packages will be covered by limited security support until the infrastructure is improved to deal with them maintainably.

<span id="page-36-1"></span>In most cases if updates are warranted for Go or Rust development libraries, they will only be released via regular point releases.

#### **5.2.2 Python Interpreters marked externally-managed**

The Debian provided python3 interpreter packages (python3.11 and pypy3) are now marked as being externally-managed, following PEP-668 (https://peps.python.org/pep-0668/). The version of python3-pip provided in Debian follows this, and will refuse to manually install packages on Debian's python interpreters, unless the --break-system-packages option is specified.

<span id="page-36-2"></span>If you need to install a Python application (or version) that isn't packaged in Debian, we recommend that you install it with **pipx** (i[n the](https://peps.python.org/pep-0668/) pipx Debian package). **pipx** will set up an environment isolated from other applications and system Python modules, and install the application and its dependencies into that.

If you need to install a Python library module (or version) that isn't packaged in Debian, we recommend installing it into a virtualenv, where possible. You can create virtualenvs with the venv Python stdlib module (in the python3-venv Debian package) or the **virtualenv** Python 3rd-party tool (in the virtualenv Debian package). For example, instead of running **pip install --user** *foo*, run: **mkdir -p ~/.venvs && python3 -m venv ~/.venvs/***foo* **&& ~/.venvs/***foo***/bin/python -m pip install** *foo* to install it in a dedicated virtualenv.

See /usr/share/doc/python3.11/README.venv for more details.

#### **5.2.3 Limited hardware-accelerated video encoding/decoding support in VLC**

<span id="page-36-3"></span>The VLC video player supports hardware-accelerated video decoding and encoding via VA-API and VDPAU. However, VLC's support for VA-API is tightly related to the version of FFmpeg. Because FFmpeg was upgraded to the 5.x branch, VLC's VA-API support has been disabled. Users of GPUs with native VA-API support (e.g., Intel and AMD GPUs) may experience high CPU usage during video playback and encoding.

Users of GPUs offering native VDPAU support (e.g., NVIDIA with non-free drivers) are not affected by this issue.

Support for VA-API and VDPAU can be checked with **vainfo** and **vdpauinfo** (each provided in a Debian package of the same name).

#### **5.2.4 systemd-resolved has been split into a separate package**

<span id="page-36-4"></span>The new systemd-resolved package will not be installed automatically on upgrades. If you were using the **systemd-resolved** system service, please install the new package manually after the upgrade, and note that until it has been installed, DNS resolution might no longer work since the service will not be present on the system. Installing this package will automatically give systemd-resolved control of

<span id="page-37-6"></span>/etc/resolv.conf. For more information about systemd-resolved, consult the official documentation (https://www.freedesktop.org/software/systemd/man/systemd-resolved.service.html). Note that systemd-resolved was not, and still is not, the default DNS resolver in Debian. If you have not configured your machine to use systemd-resolved as the DNS resolver, no action is req[uired.](https://www.freedesktop.org/software/systemd/man/systemd-resolved.service.html)

## **5.2.5 systemd-boot has been split into a separate package**

<span id="page-37-0"></span>The new systemd-boot package will not be installed automatically on upgrades. If you were using **systemd-boot**, please install this new package manually, and note that until you do so, the older version of systemd-boot will be used as the bootloader. Installing this package will automatically configure systemd-boot as the machine's bootloader. The default boot loader in Debian is still GRUB. If you have not configured the machine to use systemd-boot as the bootloader, no action is required.

## **5.2.6 systemd-journal-remote no longer uses GnuTLS**

<span id="page-37-1"></span>The optional systemd-journal-gatewayd (https://www.freedesktop.org/software/systemd/ man/systemd-journal-remote.service.html#--trust=) and systemd-journal-remote (https: //www.freedesktop.org/software/systemd/man/systemd-journal-gatewayd.service. html#--trust=) services are now built without GnuTLS support, which means the --trust option is no longer p[rovided by either program,](https://www.freedesktop.org/software/systemd/man/systemd-journal-remote.service.html#--trust=) and an error will be raised if [it is specified.](https://www.freedesktop.org/software/systemd/man/systemd-journal-gatewayd.service.html#--trust=)

## **5.2.7 Extensive changes in adduser for bookworm**

<span id="page-37-2"></span>There have been several changes in adduser. The most prominent change is that  $-\text{disabled-password}$ and  $-\text{disabled-login}$  are now functionally identical. For further details, please read the /usr/ share/doc/adduser/NEWS.Debian.gz.

## **5.2.8 Predictable naming for Xen network interfaces**

<span id="page-37-3"></span>The predictable naming logic in systemd for network interfaces has been extended to generate stable names from Xen netfront device information. This means that instead of the former system of names assigned by the kernel, interfaces now have stable names of the form enX*#*. Please adapt your system before rebooting after the upgrade. Some more information can be found on the NetworkInterfaceNames wiki page (https://wiki.debian.org/NetworkInterfaceNames#bookworm-xen).

## **[5.2.9 C](https://wiki.debian.org/NetworkInterfaceNames#bookworm-xen)hange in dash handling of circumflex**

<span id="page-37-4"></span>**dash**, which by default provides the system shell /bin/sh in Debian, has switched to treating the circumflex  $(^\wedge)$  as a literal character, as was always the intended POSIX-compliant behavior. This means that in bookworm  $[\uparrow 0-9]$  no longer means , not 0 to 9" but , 0 to 9 and  $\uparrow$ ".

## **5.2.10 netcat-openbsd supports abstract sockets**

The netcat utility for reading and writing data across network connections supports abstract sockets (https://manpages.debian.org//bookworm/manpages/unix.7.html#Abstract\_sockets), and uses them by default in some circumstances.

<span id="page-37-5"></span>By default, netcat is provided by netcat-traditional. However, if netcat is provided by the netcat-openbsd package and you are using an AF\_UNIX socket, then this new defaul[t applies. In this](https://manpages.debian.org//bookworm/manpages/unix.7.html#Abstract_sockets) case the -U option to **nc** will now interpret an argument starting with an @ as requesting an abstract socket rather than as a filename beginning with an  $\theta$  in the current directory. This can have security implications because filesystem permissions can no longer be used to control access to an abstract socket. You can continue to use a filename starting with an  $\&$  by prefixing the name with . / or by specifying an absolute path.

## **5.3 Obsolescence and deprecation**

## <span id="page-38-4"></span>**5.3.1 Pachete notabile învechite**

<span id="page-38-0"></span>Mai jos urmează o listă de pachete învechite cunoscute și notabile (consultați Secțiune 4.8 pentru descriere).

<span id="page-38-1"></span>Lista pachetelor învechite include:

- The libnss-ldap package has been removed from bookworm. Its functionalitie[s are](#page-27-1) now covered by libnss-ldapd and libnss-sss.
- The libpam-ldap package has been removed from bookworm. Its replacement is libpam-ldapd.
- The fdflush package has been removed from bookworm. In its stead, please use **blockdev --flushbufs** from util-linux.
- The libgdal-perl package has been removed from bookworm, because the Perl binding for GDAL is no longer supported upstream. If you need Perl support for GDAL, you can migrate to the FFI interface provided by the Geo::GDAL::FFI package, available on CPAN. You will have to build your own binaries as documented on the BookwormGdalPerl Wiki page (https://wiki. debian.org/BookwormGdalPerl).

## **5.3.2 Componente depășite din bookworm**

Odată cu următoarea lansare de Debian 13 (cu nu[me de cod trixie\) anumite func](https://wiki.debian.org/BookwormGdalPerl)ții vor fi declarate învechite (n. trad. "deprecated"). Pentru a preveni probleme la actualizarea la Debian 13 utilizatorii ar trebui să migreze la soluții alternative.

<span id="page-38-2"></span>Următoarele funcții sunt afectate:

- Development of the NSS service  $gw$  name stopped in 2015. The associated package libnss-gw-name may be removed in future Debian releases. The upstream developer suggests using libnss-myhostname instead.
- dmraid has not seen upstream activity since end 2010 and has been on life support in Debian. bookworm will be the last release to ship it, so please plan accordingly if you're using dmraid.
- request-tracker4 has been superseded by request-tracker5 in this release, and will be removed in future releases. We recommend that you plan to migrate from request-tracker4 to request-tracker5 during the lifetime of this release.
- The isc-dhcp suite has been deprecated (https://www.isc.org/blogs/isc-dhcp-eol/) by the ISC (https://www.isc.org/). The Debian Wiki (https://wiki.debian.org/) has a list of alternative implementations, see DHCP Client (https://wiki.debian.org/DHCP\_ Client) and DHCP Server (https://wiki.debian.org/DHCP\_Server) pages for the latest. If you are using NetworkManager or [syst](https://www.isc.org/blogs/isc-dhcp-eol/)emd-networkd, you can safely remove the isc-dhcp-client packag[e as](https://www.isc.org/) they both ship their own implem[entation. If y](https://wiki.debian.org/)ou are using the  $ifupdown$  package,you can experiment with udhcpc as a rep[lacement. Th](https://wiki.debian.org/DHCP_Client)e ISC recommends the Kea package as a replacementf[or DHCP serv](https://wiki.debian.org/DHCP_Server)ers.

The security team will support the isc-dhcp package during the bookworm lifetime, but the package will likely be unsupported in the next stable release, see bug #1035972 (isc-dhcp EOL'ed) (https://bugs.debian.org/1035972) for more details.

## **5.4 Known severe bugs**

<span id="page-38-3"></span>Although Debian releases when it's ready, that unfortunately doesn't mean there are no known bugs. As part of the release process all the bugs of severity serious or higher are actively tracked by the Release Team, so an overview of those bugs (https://bugs.debian.org/cgi-bin/pkgreport. cgi?users=release.debian.org@packages.debian.org;tag=bookworm-can-defer) that were tagged to be ignored in the last part of releasing bookworm can be found in the Debian Bug Tracking System (https://bugs.debian.org/). The following bugs were affecting bookworm at the time of the release and wort[h mentioning in this doc](https://bugs.debian.org/cgi-bin/pkgreport.cgi?users=release.debian.org@packages.debian.org;tag=bookworm-can-defer)ument:

<span id="page-39-0"></span>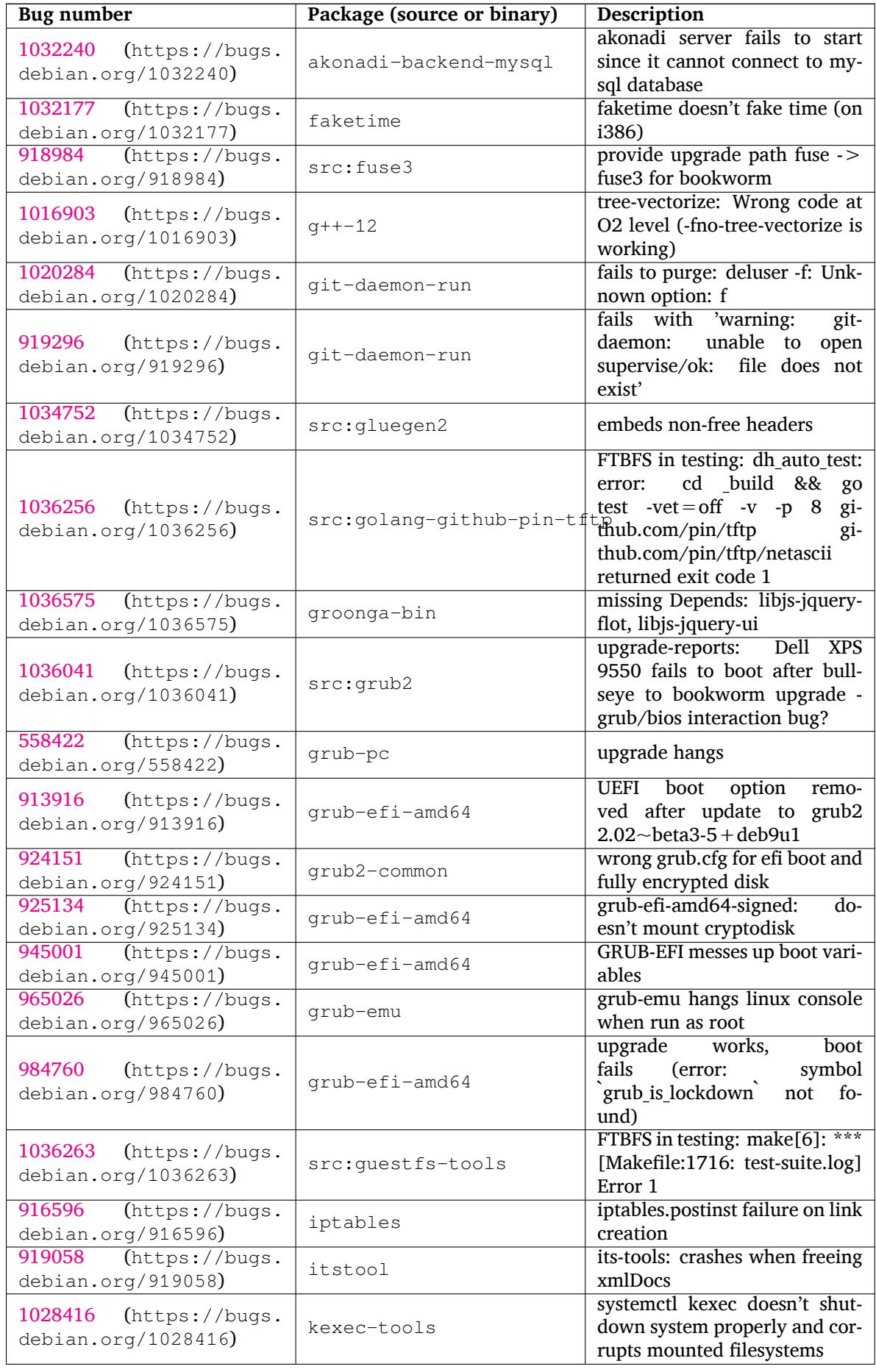

<span id="page-40-0"></span>![](_page_40_Picture_365.jpeg)

## <span id="page-42-0"></span>**Capitolul 6**

# **Mai multe informații despre Debian**

## **6.1 Referințe suplimentare**

<span id="page-42-1"></span>Beyond these release notes and the installation guide (https://www.debian.org/releases/bookworm/ installmanual), further documentation on Debian is available from the Debian Documentation Project (DDP), whose goal is to create high-quality documentation for Debian users and developers, such as the Debian Reference, Debian New Maintainers Guide, the Debian FAQ, and many more. For full details of the existing resources see the D[ebian Documentat](https://www.debian.org/releases/bookworm/installmanual)ion website (https://www.debian.org/doc/) and the Debian Wiki (https://wiki.debian.org/).

Documentația pentru pachete individuale este instalată în /usr/share/doc/*pachet*. Aceasta poate include informații despre [drepturile de autor, detalii spec](https://www.debian.org/doc/)ifice Debian, precum și documentația original[ă a pachetulu](https://wiki.debian.org/)i.

## **6.2 Obținerea de ajutor**

<span id="page-42-2"></span>Există multe surse de ajutor, sfaturi și suport pentru utilizatorii Debian, însă acestea ar trebui considerate doar după cercetarea problemei în documentația disponibilă. Această secțiune oferă o scurtă introducere despre aceste surse, ce ar putea fi de ajutor noilor utilizatori Debian.

#### **6.2.1 Listele de discuții**

<span id="page-42-3"></span>Listele de discuții cu cel mai mare interes pentru utilizatorii Debian sunt debian-user (engleză) și debianuser-*limbă* (pentru alte limbi). Pentru informații despre aceste liste și detalii despre înscriere, a se vedea https://lists.debian.org/. Vă rugăm să verificați arhivele pentru răspunsuri la întrebările dumneavoastră înainte de a trimite mesaje și să respectați regulile listei. (n. trad. în limba română există doar lista traducătorilor (https://lists.debian.org/debian-l10n-romanian), dar se poate folosi și pentru suport tehnic).

#### **6.2.2 In[ternet Relay Ch](https://lists.debian.org/debian-l10n-romanian)at**

Debian dispune de un canal IRC în rețeaua OFTC dedicat pentru suportul și ajutorul utilizatorilor Debian. Pentru a accesa canalul configurați clientul IRC preferat pentru irc.debian.org și alăturați-vă #debian.

<span id="page-42-4"></span>Vă rugăm să urmați regulile canalului și să respectați alți utilizatori. Ghidul cu reguli este disponibil pe Debian Wiki (https://wiki.debian.org/DebianIRC).

Pentru mai multe informații despre OFTC vă rugăm vizitați situl web (http://www.oftc.net/).

## **6[.3 Rapo](https://wiki.debian.org/DebianIRC)rtarea problemelor**

Ne străduim să facem din Debian un sistem de operare de înal[tă calitate](http://www.oftc.net/). Totuși, aceasta nu înseamnă că pachetele furnizate de noi sunt complet lipsite de probleme. Conform cu filozofia Debian despre un model de "dezvoltare deschisă" și ca un serviciu pentru utilizatorii noștri, oferim toate informațiile legate de problemele raportate în Sistemul de gestionare al problemelor (Bug Tracking System - BTS). Sistemul poate fi găsit la https://bugs.debian.org/.

<span id="page-43-0"></span>Dacă ați descoperit o problemă în distribuție sau în programele împachetate, vă rugăm să o raportați pentru ca aceasta să fie remediată în versiunile următoarele. Raportarea problemelor necesită o adresă de e-mail validă. Solicităm acest lucru pentru a putea urmări problemele și pentru ca dezvoltatorii să poată lua legătura cu cei care raportează problemele, în caz că au nevoie de mai multe informații.

Puteți trimite un raport de problemă folosind programul **reportbug** sau manual, folosind un e-mail. Puteți citi mai multe despre Sistemul de gestionare a problemelor și cum se poate utiliza citind documentația de referință (disponibilă în /usr/share/doc/debian dacă aveți instalat doc-debian) sau online la Bug Tracking System (https://bugs.debian.org/).

## **6.4 Contribuirea la Debian**

Nu trebu[ie să fiți un expert pe](https://bugs.debian.org/)ntru a contribui la Debian. Prin asistarea utilizatorilor cu probleme pe diversele liste (https://lists.debian.org/) contribuiți la comunitate. Identificând (și, de asemenea, rezolvând) problemele legate de dezvoltarea distribuției prin participarea la listele (https: //lists.debian.org/) de dezvoltare este o altă metodă de a ajuta. Pentru a menține calitatea înaltă a distribuției Debian raportați problemele (https://bugs.debian.org/) întâlnite și ajutați dezvoltatorii să [le rez](https://lists.debian.org/)olve. Utilitarul how-can-i-help vă poate ajuta să descoperiți rapoarte de interes. Dacă vă pricepeți la scris poate că doriți să contribuiți mai activ, ajutând la scrierea document[ației](https://lists.debian.org/) (https:// www.debian.org/doc/vcs) sau traducând (https://www.debian.org/international/) documentația existentă [în limba dumneavoa](https://bugs.debian.org/)stră.

Dacă puteți dedica mai mult timp, puteți gestiona o piesă din colecția de software liber inclusă în Debian. De un real folos ar fi să adoptați sau să întrețineți programe sol[icitate pentru i](https://www.debian.org/doc/vcs)ncludere în Debian. Informații suplimentare gă[siți în](https://www.debian.org/international/) baza de date respectivă (Work Needing and Prospective Packages) (https://www.debian.org/devel/wnpp/). Dacă aveți un interes pentru grupuri specifice s-ar putea să vă placă contribuția la unele din sub-proiectele (https://www.debian.org/devel/ #projects) Debian ce includ portări pentru anumite arhitecturi și Debian Pure Blends (https:// wiki.debian.org/DebianPureBlends[\), adică Debian optimizat pentru grupuri specifice de utili](https://www.debian.org/devel/wnpp/)[zatori.](https://www.debian.org/devel/wnpp/)

În orice caz, dacă lucrați în orice fel în comu[nitatea softwa](https://www.debian.org/devel/#projects)re liber, ca utilizator, programator, autor de documentație sau traducător, ajutați deja efortul pentru software li[ber. Contribuțiile ad](https://wiki.debian.org/DebianPureBlends)uc satisfacții și bună dispoziție, și pe lângă oportunitatea de a cunoaște persoane noi creează un sentiment bun în interior.

## **Capitolul 7**

# **Glosar**

#### **ACPI**

Advanced Configuration and Power Interface (Interfață avansată pentru configurare și consum de curent)

#### **ALSA**

Advanced Linux Sound Architecture (Arhitectură Linux avansată pentru sunet)

#### **BD**

Blu-ray Disc

#### **CD**

Compact Disc

#### **CD-ROM**

Compact Disc Read Only Memory (Disc compact care poate fi doar citit)

#### **DHCP**

Dynamic Host Configuration Protocol (Protocol de configurare dinamică a calculatorului-gazdă)

#### **DLBD**

Dual Layer Blu-ray Disc (Disc Blu-ray de tip dublu-strat)

#### **DNS**

Domain Name System (Sistem de numire a domeniilor)

#### **DVD**

Digital Versatile Disc (Disc digital versatil)

#### **GIMP**

GNU Image Manipulation Program (Programul GNU pentru manipularea imaginilor)

#### **GNU**

GNU's Not Unix (GNU Nu-i Unix)

# **GPG**

#### **LDAP**

Lightweight Directory Access Protocol (Protocol de categorie ușoară pentru accesarea registrului)

#### **LSB**

Linux Standard Base (Bază standardizată Linux)

#### **LVM**

Logical Volume Manager (Managerul de volume logice)

GNU Privacy Guard (Gardă GNU pentru confidențialitate)

#### **MTA**

Mail Transport Agent (Agent de transport al mesajelor)

![](_page_45_Picture_87.jpeg)

Wi-Fi Protected Access (Acces Wi-Fi protejat)

## <span id="page-46-0"></span>**Anexa A**

# **Gestionarea sistemului bullseye înainte de actualizare**

Această anexă conține informații despre cum să vă asigurați că puteți instala sau actualiza pachete bullseye înainte de a actualiza la bookworm.

## **A.1 Actualizarea sistemului bullseye**

Practic aceasta nu este diferită de altă actualizare pe care ați efectuat-o pentru bullseye. Singura diferență este că trebuie să vă asigurați mai întâi că lista de pachete încă conține referințe către bullseye, după cum se explică în Section A.2.

<span id="page-46-1"></span>Dacă actualizați sistemul folosind un sit-oglindă Debian, atunci sistemul va fi actualizat automat la ultima versiune intermediară de bullseye.

## **A.2 Verificarea fiși[ere](#page-46-2)lor listelor de surse APT**

<span id="page-46-2"></span>Dacă oricare dintre liniile surselor APT (consultați sources.list(5) (https://manpages.debian.org/ /bookworm/apt/sources.list.5.html)) conțin referințe la "stable", înseamnă că acestea se referă deja la bookworm. Poate nu doriți acest lucru dacă nu ați terminat pregătirile pentru actualizare. Dacă ați rulat deja **apt update**, puteți încă da înapoi urmând procedurile de mai jos.

Dacă deja ați instalat pachete din bookworm, [probabil nu m](https://manpages.debian.org//bookworm/apt/sources.list.5.html)ai are rost să mai instalați pachete din bullseye. În acest caz va trebui să decideți dacă doriți să continuați sau nu. Este posibil să reveniți la versiuni anterioare ale pachetelor, însă acest subiect nu este acoperit aici.

Folosind editorul preferat deschideți ca root fișierul relevant cu surse APT (cum ar fi /etc/apt/ sources.list) și verificați toate liniile care încep cu deb http:, deb https:, deb tor+http:, deb tor+https:, URIs: http:, URIs: https:, URIs: tor+http: sau URIs: tor+https: pentru referințe la "stable". Dacă există modificați stable în bullseye.

Dacă aveți linii care încep cu deb file: sau URIs: file:, va trebui să verificați dacă locația la care se referă conține o arhivă bullseye sau bookworm.

#### IMPORTANT

Nu modificați liniie care încep cu deb cdrom: sau URIs: cdrom:. În felul acesta veți invalida linia și va trebui să rulați din nou **apt-cdrom**. Nu vă alarmați dacă o linie de surse cdrom: se referă la unstable. Acest lucru este normal, deși poate crea confuzii.

Dacă ați efectuat modificări, salvați fișierul și executați

# apt update

pentru a actualiza lista de pachete.

## <span id="page-47-0"></span>**A.3 Performing the upgrade to latest bullseye release**

To upgrade all packages to the state of the latest point release for bullseye, do

# apt full-upgrade

## <span id="page-47-1"></span>**A.4 Îndepărtarea fișierelor de configurare inutile**

Înainte de a actualiza sistemul la bookworm este recomandat să ștergeți fișierele vechi de configurare (cum ar fi fișierele \*.dpkg-{new,old} din /etc) din sistem.

## **Anexa B**

# **Contribuitorii la Notele de lansare**

Multe persoane au contribuit la notele de lansare, printre care

Adam D. Barratt, Adam Di Carlo, Andreas Barth, Andrei Popescu, Anne Bezemer, Bob Hilliard, Charles Plessy, Christian Perrier, Christoph Berg, Daniel Baumann, David Prévot, Eddy Petrișor, Emmanuel Kasper, Esko Arajärvi, Frans Pop, Giovanni Rapagnani, Gordon Farquharson, Hideki Yamane, Holger Wansing, Javier Fernández-Sanguino Peña, Jens Seidel, Jonas Meurer, Jonathan Nieder, Joost van Baal-Ilić, Josip Rodin, Julien Cristau, Justin B Rye, LaMont Jones, Luk Claes, Martin Michlmayr, Michael Biebl, Moritz Mühlenhoff, Niels Thykier, Noah Meyerhans, Noritada Kobayashi, Osamu Aoki, Paul Gevers, Peter Green, Rob Bradford, Samuel Thibault, Simon Bienlein, Simon Paillard, Stefan Fritsch, Steve Langasek, Steve McIntyre, Tobias Scherer, victory, Vincent McIntyre, and W. Martin Borgert.

Traducerea în limba română: Andrei Popescu, Ioan-Eugen Stan și Daniel Șerbănescu. Traduceri anterioare: Dan Damian, Eddy Petrișor, Igor Știrbu, Ioan-Eugen Stan, Vitalie Lazu, Andrei Popescu. Acest document a fost tradus în multe alte limbi. Multe mulțumiri traducătorilor!

## **Glosar**

#### **A**

Apache, 4

#### **B**

Bash, 4 BIND, 4

#### **C**

Crypt[se](#page-9-2)tup, 4

#### **D**

DocBook XML, 2

#### **E**

Exim, 4

#### **G**

GCC, 4 GIMP, [4](#page-9-2) GNOME, 4 GNUcash, 4 GnuP[G,](#page-9-2) 4

#### **I**

Inkscape, [4](#page-9-2)

#### **K**

KDE, 4

#### **L**

LibreOffice, 4 LXDE[,](#page-9-2) 4 LXQt, 4

#### **M**

Maria[DB](#page-9-2), 4 MATE[,](#page-9-2) 4

#### **N**

Nginx, 4

#### **O**

OpenJDK, 4 OpenS[SH](#page-9-2), 4 OpenSSL, 4

## **P**

packages addu[ser](#page-9-2), 32 akonadi-backend-mysql, 34 apt, 2 , 15 apt-listchanges, 19 aptitude, [12](#page-37-6) , 18 astap, 5 chro[n](#page-7-1)y, [25](#page-20-2) cups, 28 dblatex, [2](#page-17-5) debia[n-g](#page-10-3)oodi[es,](#page-23-0) 18 debia[n-](#page-33-2)[ker](#page-30-5)nel-handbook, 21

debian-security-support, 30 dmraid, 33 doc-debian, 38 docbook-xsl, 2 dpkg, 1 elpa-ma[rkd](#page-38-4)[own](#page-43-0)-toc, 35 faketime, 34 fcitx, 26 fcitx5, [2](#page-6-3)6 fdflush, 33  $g++12, 34$  $g++12, 34$ ganet[i,](#page-31-3) 35 git-da[emo](#page-31-3)n-run, 34 gpgv1, [13](#page-38-4) groonga-b[in,](#page-39-0) 34 grub, 2[8](#page-40-0) grub-efi-amd64, [34](#page-39-0) grub-e[mu,](#page-18-7) 34 grub-pc, 34 grub2[-co](#page-33-2)mm[on,](#page-39-0) 34 how-can-i-help, [38](#page-39-0) ifupdown, [33](#page-39-0) initramf[s-to](#page-39-0)ols, [10](#page-39-0) , 21 iptables, 34 isc-dhcp, 33 isc-dhcp-cl[ien](#page-38-4)t, [33](#page-15-6) itstool, 34 Kea, 33 kexec-to[o](#page-39-0)[ls,](#page-38-4) 34 libcrypt1, 30 libgdal[-per](#page-39-0)l, 33 libns[s-g](#page-38-4)w-name, 33 libnss-ldap, [33](#page-39-0) libnss-lda[pd,](#page-35-4) 33 libnss-myho[stname,](#page-38-4) 33 libnss-sss, 33 libpam-ldap, [3](#page-38-4)3 libpam-ldapd, [33](#page-38-4) libphp8.2-embed, 3[5](#page-38-4) libreoffice[-co](#page-38-4)re, 35 libunwind8, [35](#page-38-4) linux-image-\*, [21](#page-38-4) linux-image-am[d64,](#page-40-0) 21 linux-source, 21 localepurge, [18](#page-40-0) logcheck, 27 logcheck-data[base](#page-26-4), [27](#page-26-4) manpages-la[ng,](#page-26-4) 5 mariadb-clie[nt,](#page-23-0) 26 mariadb-[clie](#page-32-3)nt-10.5, 26 mariadb-server, 26 mariadb-server-[10](#page-10-3).[5,](#page-32-3) 26 mate-desktop-e[nvir](#page-31-3)o[nm](#page-31-3)ent, 29 monit, 19 netcat-openbsd, [32](#page-31-3) netcat-traditional, 32

NetworkManager, 33 ntp, 25 ntpsec, 25 nvidia-driver, 35 openjdk-17-jre-he[adle](#page-38-4)ss, 35 ope[nntp](#page-30-5)d, 25 openvl[bi,](#page-30-5) 5 orca, 29 pipx, 31 planetary-[syst](#page-30-5)em-stacker, [5](#page-40-0) polkitd-p[kla](#page-10-3), 29 popu[lari](#page-34-4)ty-contest, 18 pupp[et,](#page-36-5) 26 puppet-agent, 26 puppet-mast[er,](#page-34-4) 26 puppetdb, 26 puppets[erv](#page-31-3)er, 26 pypy3, 31 python-is-pyt[hon3](#page-31-3), 35 python3-e[xtin](#page-31-3)ction, 5 python3-pip, [31](#page-31-3) python[3-sn](#page-36-5)cosmo, 5 python3-specreduc[e,](#page-40-0) 5 python3-sunpy, 5 python3-syn[pho](#page-36-5)t, [5](#page-10-3) python3-venv, 31 python3-yade, [35](#page-10-3) python3-yt, 5 python3.11, 31 release-notes, [1](#page-36-5) request-tracke[r4,](#page-40-0) 33 request-trac[ke](#page-10-3)r5, 33 rsyslog, 27 shiny-server, [5](#page-6-3) software-properti[es-q](#page-38-4)t, 35 src:fuse3, 34 src:glue[gen](#page-32-3)2, 34 src:golang-gi[th](#page-10-3)ub-pin-t[ftp,](#page-40-0) 34 src:grub2, 34 src:guestf[s-to](#page-39-0)ols, 34 src:linux, 35 src:llvm-defa[ults](#page-39-0), 35 src:syslinu[x,](#page-39-0) 35 sylpheed, 35 synaptic, [12](#page-40-0) system-config-pri[nte](#page-40-0)r, 35 systemd, 5, [32](#page-40-0) systemd-b[oot](#page-40-0), 32 systemd-[netw](#page-17-5)orkd, 33 systemd-resolved, 31 systemd-[ti](#page-10-3)[mesync](#page-37-6)d, 2[5](#page-40-0) tinc, 11 topcat, 5 u-boot-sunxi, 35 udev, 21 udhc[pc,](#page-16-5) 33 upgrad[e-](#page-10-3)repo[rts,](#page-40-0) 1 util-linux, 33 virtua[len](#page-26-4)[v,](#page-38-4) 31

whitedune, 35 xenstore-utils, 35 xmlroff, 2 xsltproc, 2 youtube-dl, [26](#page-40-0) yt-dlp, 2[6](#page-7-1) Perl, 4 PHP, 5 Postfix, 5 Post[gre](#page-9-2)SQL, [5](#page-31-3) **S** Syste[md,](#page-10-3) 5 **X**

Xfce, 4